# Brukerhåndbok

24HFL3014 32HFL3014 43HFL3014 50HFL3014

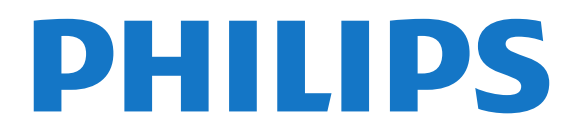

## Innhold

- [1 TV-omvisning](#page-2-0)*[3](#page-2-0)*
- [1.1 Profesjonell modus](#page-2-1)*[3](#page-2-1)*

#### [2 Oppsett](#page-3-0)*[4](#page-3-0)*

- [2.1 Les om sikkerhet](#page-3-1)*[4](#page-3-1)*
- [2.2 TV-stativ og veggmontering](#page-3-2)*[4](#page-3-2)*

#### [3 Fjernkontroll](#page-5-0)*[6](#page-5-0)*

- [3.1 Oversikt over knapper](#page-5-1)*[6](#page-5-1)*
- [3.2 IR-sensor](#page-5-2)*[6](#page-5-2)*
- [3.3 Batterier](#page-6-0)*[7](#page-6-0)*
- [3.4 Rengjøring](#page-6-1)*[7](#page-6-1)*

#### [4 Slå på og av](#page-7-0)*[8](#page-7-0)*

- [4.1 På eller Standby](#page-7-1)*[8](#page-7-1)*
- [4.2 Knapper på fjernsynet](#page-7-2)*[8](#page-7-2)*

#### [5 Beskrivelser](#page-8-0)*[9](#page-8-0)*

- [5.1 Miljøet](#page-8-1)*[9](#page-8-1)*
- [5.2 Drift](#page-8-2)*[9](#page-8-2)*
- [5.3 Mottak](#page-8-3)*[9](#page-8-3)*
- [5.4 Skjermtype](#page-9-0)*[10](#page-9-0)*
- [5.5 Inndataoppløsning for skjerm](#page-9-1)*[10](#page-9-1)*
- [5.6 Tilkoblingsmuligheter](#page-9-2)*[10](#page-9-2)*
- [5.7 Mål og vekt](#page-9-3)*[10](#page-9-3)*
- [5.8 Lyd](#page-9-4)*[10](#page-9-4)*

#### [6 Tilkoblede enheter](#page-11-0)*[12](#page-11-0)*

- [6.1 Tilkoblede enheter](#page-11-1)*[12](#page-11-1)*
- [6.2 CAM med smartkort CI+](#page-12-0)*[13](#page-12-0)*
- [6.3 Mottaker dekoder](#page-13-0)
- [6.4 Hjemmekinosystem HTS](#page-13-1)*[14](#page-13-1)*
- [6.5 Blu-ray-platespiller](#page-13-2)*[14](#page-13-2)*
- [6.6 Hodetelefoner](#page-14-0)*[15](#page-14-0)*
- [6.7 USB-flashstasjon](#page-14-1)*[15](#page-14-1)* [6.8 Datamaskin](#page-14-2)

#### [7 Videoer, bilder og musikk](#page-16-0)*[17](#page-16-0)*

- 
- [7.1 Fra en USB-tilkobling](#page-16-1)*[17](#page-16-1)* [7.2 Spill av videoene dine](#page-16-2)*[17](#page-16-2)*
- [7.3 Vis bildene dine](#page-16-3)
- [7.4 Spill av musikken din](#page-17-0)*[18](#page-17-0)*

#### [8 Fjernsynsguide](#page-19-0)*[20](#page-19-0)*

[8.1 Bruke TV-guiden](#page-19-1)*[20](#page-19-1)*

#### [9 Startskjerm](#page-20-0)*[21](#page-20-0)*

- [9.1 Om startskjermen](#page-20-1)*[21](#page-20-1)* [9.2 Åpne startskjermen](#page-20-2)*[21](#page-20-2)*
- [9.3 Kanaler](#page-20-3)*[21](#page-20-3)*
- [9.4 Tilkoblinger, liste](#page-21-0)[22](#page-21-0)<br>9.5 Funksioner 22
- [9.5 Funksjoner](#page-21-1)*[22](#page-21-1)*
- [9.6 Innstillinger](#page-21-2)

#### [10 Startskjerm på forbruker-TV](#page-23-0)*[24](#page-23-0)*

- [10.1 Om startskjermen på forbruker-TV](#page-23-1)*[24](#page-23-1)* [10.2 Åpne startskjermen på forbruker-TV](#page-23-2)*[24](#page-23-2)*
- 
- [10.3 Språk](#page-23-3)*[24](#page-23-3)* [10.4 Kanaler](#page-23-4)
- [10.5 Tilkoblinger, liste](#page-25-0)*[26](#page-25-0)*
- [10.6 Verktøy](#page-25-1)
- [10.7 Hurtiginnstillinger og Alle innstillinger](#page-26-0)*[27](#page-26-0)*
- [10.8 Alle innstillinger](#page-26-1)

#### [11 Åpen kildekode](#page-33-0)*[34](#page-33-0)*

[11.1 Programvare med åpen kildekode](#page-33-1)*[34](#page-33-1)*

#### [11.2 Open Source License](#page-33-2)*[34](#page-33-2)*

#### [12 Hjelp og støtte](#page-36-0)*[37](#page-36-0)*

- [12.1 Hjelp på nett](#page-36-1)*[37](#page-36-1)*
- [12.2 Støtte og reparasjon](#page-36-2)*[37](#page-36-2)*

#### [13 Sikkerhet og vedlikehold](#page-37-0)*[38](#page-37-0)*

- [13.1 Sikkerhet](#page-37-1)*[38](#page-37-1)*
- [13.2 Vedlikehold av skjermen](#page-38-0)*[39](#page-38-0)*
- [14 Vilkår for bruk](#page-39-0)*[40](#page-39-0)*

#### [15 Apparat for helsesenter](#page-40-0)*[41](#page-40-0)*

#### [16 Opphavsrett](#page-41-0)*[42](#page-41-0)*

[16.1 HDMI](#page-41-1)*[42](#page-41-1)* [16.2 Dolby Audio](#page-41-2)*[42](#page-41-2)* [16.3 DTS 2.0 + Digital Out™](#page-41-3)*[42](#page-41-3)* [16.4 Andre varemerker](#page-41-4)*[42](#page-41-4)*

#### [Stikkordregister](#page-42-0)*[43](#page-42-0)*

## <span id="page-2-0"></span>1 TV-omvisning

<span id="page-2-1"></span> $\overline{11}$ 

## Profesjonell modus

### Hva du kan gjøre

Når Profesjonell modus er satt til ON, har du tilgang til en rekke ekspertinnstillinger som gir deg avansert kontroll over TV-ens tilstand eller for å legge til flere funksjoner.

Denne modusen er tiltenkt installasjoner av TV-er på for eksempel hoteller, cruiseskip, stadioner eller andre typer forretningsområder der slik kontroll kreves.

Hvis du bruker TV-en hjemme, anbefales det at Profesjonell modus er satt til OFF.

Se installasjonshåndboken for profesjonell modus for mer informasjon.

### Gå til eller aktiver Hjem-menyen på hotell-TV-en

Aktiver hotell-TV-modus

Hotell-TV-ens modus vil allerede være stilt inn til På for hotellgjester. Slik endrer du innstillingen:

**1 -** På menyen for profesjonell modus velger du menyen Profesjonelle innstillingerog trykker på OK. **2 -** Velg Profesjonelle innstillinger > Profesjonell modus > På, og trykk på OK: - På: Aktiver profesjonell modus. Hotell-TV-ens

funksjoner blir aktivert. - Av: Deaktiver profesjonell modus. TV-en fungerer som en vanlig forbruker-TV.

(Les mer om profesjonell modus i installasjonshåndboken.)

## <span id="page-3-0"></span>5 **Oppsett**

#### <span id="page-3-1"></span> $\overline{21}$

## Les om sikkerhet

Les sikkerhetsinstruksjonene før du tar i bruk TV-en.

### <span id="page-3-2"></span> $\overline{22}$ TV-stativ og veggmontering

### TV-stativ

Du finner monteringsinstruksjonene for TV-stativet i hurtigveiledningen som fulgte med fjernsynet. Hvis du har mistet denne veiledningen, kan du laste den ned fra [www.philips.com.](http://www.philips.com)

Bruk produkttypenummeret på TV-en til å søke etter den riktige hurtigveiledningen du vil laste ned.

### Veggmontering

TV-en er klargjort for en VESA-kompatibel veggmonteringsbrakett (selges separat). Bruk følgende VESA-kode når du kjøper veggfeste: . .

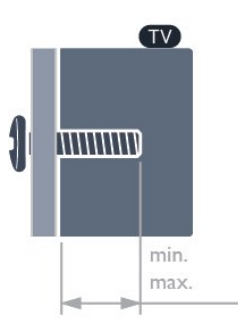

• 24HFL3014

VESA MIS-F 75x75, M4 (min.: 8mm, maks.: 10mm) • 32HFL3014

VESA MIS-F 100, M6 (min.: 10 mm, maks.:14 mm) • 43HFL3014

VESA MIS-F 200x200, M6 (min.: 12 mm,

maks.:16 mm)

• 50HFL3014

VESA MIS-F 200x200, M6 (min.: 10 mm, maks.:14 mm)

#### Forsiktig

Det kreves spesielle ferdigheter å montere TV-en på veggen. Dette bør kun gjøres av kvalifisert personell. Veggmontering av TV-en må overholde sikkerhetsstandardene i henhold til vekten på TV-en. Les også sikkerhetsinformasjonen nøye før du plasserer TV-en.

TP Vision Europe B.V. påtar seg ikke ansvar for feilmontering eller montering som fører til ulykker eller skader.

### Tips om plassering

- Plasser TV-en slik at det ikke kommer lys rett på skjermen.
- Den ideelle avstanden for å se på TV er tre ganger den diagonale skjermstørrelsen. Når du sitter, bør

øynene dine være på høyde med midten av skjermen. • Når TV-en veggmonteres, må du plassere TV-en opptil 15 cm ut fra veggen.

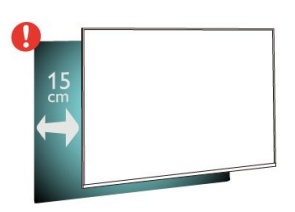

#### Merk:

Hold TV-en unna støvproduserende kilder som ovner. Det anbefales å rengjøre støv regelmessig for å unngå å få støv inn i TV-en.

### Strømkabel

• Plugg strømkabelen i POWER-kontakten bak på TVen.

- Sørg for at strømkabelen sitter godt fast i kontakten.
- Sørg for at støpselet i vegguttaket alltid er
- tilgjengelig.

• Når du kobler fra strømkabelen, må du alltid dra i støpselet, aldri i kabelen.

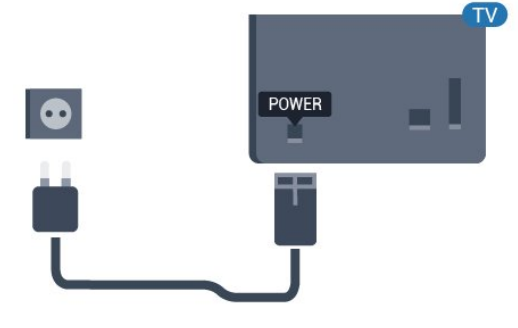

### Antennekabel

Plugg antennestøpselet godt fast i antenneuttaket bak på TV-en.

Du kan koble til din egen antenne eller et antennesignal fra et antennedistribusjonssystem. Bruk en koaksial IEC RF-antennekontakt på 75 ohm.

Bruk denne antennekontakten til DVB-T- og DVB-Cinngangssignaler.

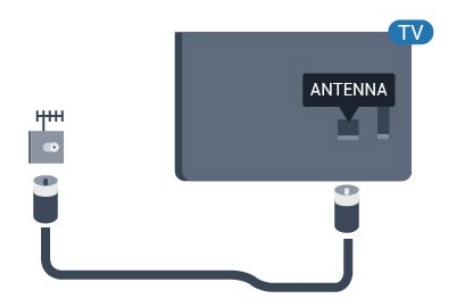

## <span id="page-5-0"></span> $\overline{3}$ Fjernkontroll

#### <span id="page-5-1"></span> $\overline{31}$

## Oversikt over knapper

### topp

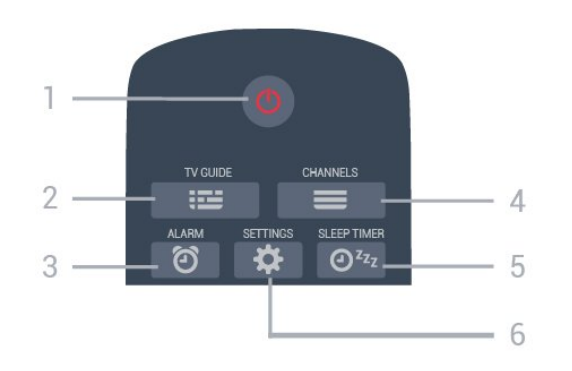

 $1 - 0$  Standby / På Slår TV-en på eller tilbake i standby-modus.

 $2 - 12 = TV$  GUIDE

Åpner eller lukker TV-guiden.

3 -  $\circled{2}$  Alarm (bare når Profesjonell modus er ON) Stiller inn alarmen.

#### $4 - \equiv$  Kanal

Bytter til neste eller forrige kanal i kanallisten.

5 -  $\mathsf{O}^{z_{\mathsf{z}}_2}$  Tidsinnst. avslåing Stiller inn en tidsinnstilling.

6 -  $\bigtriangleup$  SETTINGS (bare når Profesjonell modus er ON )

Åpner menyen Hurtiginnstillinger.

### Midten

<span id="page-5-2"></span>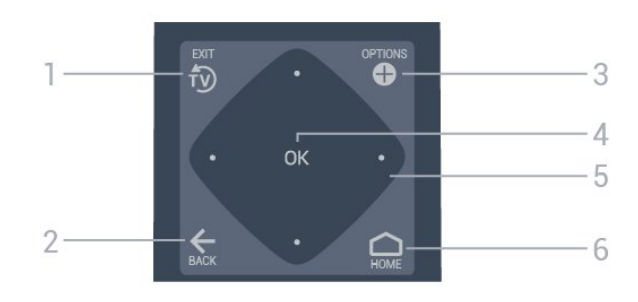

#### 1- <sup>fy</sup> EXIT

Bytter tilbake til å se på TV.

#### $2 - \leftarrow$  BACK

- Går tilbake til forrige valgte kanal.
- Går tilbake til forrige meny.

#### 3 - **O** OPTIONS

Åpner eller lukker alternativmenyen.

4 - OK-tast

Bekrefter et valg eller en innstilling.

5 - Pil- / navigasjons-taster Navigerer opp  $\lambda$ , ned  $\nu$ , til venstre  $\lambda$  eller til høyre >.

 $6 - \bigcirc$  Hjem Åpner Hjem-menyen.

### Bunn

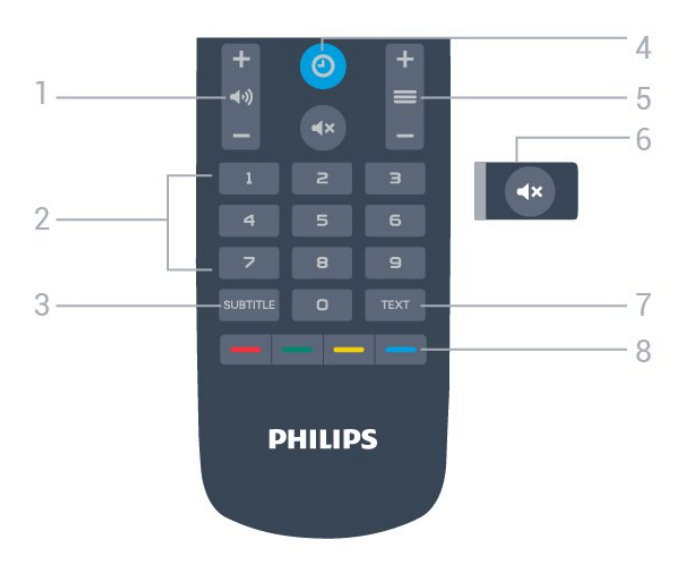

#### 1 - (volum

Justerer lydstyrken.

2 - Talltaster Velger en kanal direkte.

3 - SUBTITLE Slår tekstingen på, av eller på mens lyden er dempet.

#### 4- @ CLOCK

Viser klokka.

 $5 - \equiv$  Kanal Bytter til neste eller forrige kanal i kanallisten.

 $6 - 4x$  Demp Demper eller gjenoppretter lyden.

7 - TEXT Åpner eller lukker tekst/tekst-TV.

 $8 - \bullet \bullet \bullet$  Fargetaster Direkte valg av alternativer.

### $\overline{32}$ IR-sensor

TV-en kan motta kommandoer fra en fjernkontroll som bruker IR (infrarødt) til å sende kommandoer. Hvis du bruker en slik fjernkontroll, må du alltid påse at du retter fjernkontrollen mot den infrarøde sensoren på forsiden av TV-en.

### A Advarsel

Ikke plasser gjenstander foran den infrarøde sensoren til TV-en. Dette kan sperre for det infrarøde signalet.

### <span id="page-6-0"></span>3.3 Batterier

Hvis TV-en ikke reagerer på tastetrykk på fjernkontrollen, kan det hende at batteriene er tomme.

Du bytter batterier ved å åpne batterirommet på baksiden av fjernkontrollen.

**1 -** Skyv batteridøren i pilens retning.

**2 -** Bytt de gamle batteriene med to 1,5 V-batterier av typen AAA-R03. Pass på at + og Ø på batteriene vender riktig vei.

**3 -** Sett batteridøren på plass, og skyv den tilbake til den klikker på plass.

• Ta ut batteriene hvis du ikke skal bruke

fjernkontrollen på en lang stund.

• Kvitt deg med de gamle batteriene på en trygg måte i henhold til veiledningen for endt bruk.

### <span id="page-6-1"></span>3.4 Rengjøring

Fjernkontrollen er behandlet med et ripesikkert belegg.

Rengjør fjernkontrollen med en myk, fuktig klut. Bruk aldri stoffer som alkohol, kjemikalier eller rengjøringsmidler på fjernkontrollen.

## <span id="page-7-0"></span> $\overline{\Delta}$ Slå på og av

### <span id="page-7-1"></span> $\overline{41}$ På eller Standby

Kontroller at TV-en er koblet til nettstrømmen. Koble til den medfølgende strømkabelen

i AC-inngangen på baksiden av TV-en.

Indikatorlampen nederst på TV-en lyser.

#### Slå på

Slå på TV-en ved å trykke på  $\Phi$  på

fjernkontrollen. Du kan eventuelt trykke på  $\Box$  Hjem. Hvis du har mistet fjernkontrollen eller den er tom for batteri, kan du også trykke på den lille joystick-tasten på baksiden av TV-en (bare tilgjengelig på 32" 43" 50") for å slå av TV-en.

#### Gå til standby

Hvis du vil sette TV-en i standby, trykker du på  $\bullet$  på fjernkontrollen. Du kan også trykke på den lille joystick-tasten (bare tilgjengelig på 32" 43" 50") eller av/på-knappen (24") på baksiden av TV-en.

24":

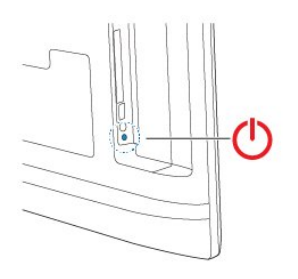

32" 43" 50":

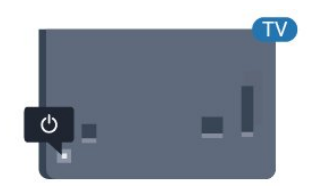

TV-en er fremdeles koblet til nettstrømmen i standbymodus, men forbruker svært lite strøm.

Hvis du vil slå TV-en helt av, kobler du fra strømkabelen.

<span id="page-7-2"></span>Når du kobler fra strømledningen, skal du alltid dra i støpselet, aldri i ledningen. Påse at du har full tilgang til støpselet, strømledningen og stikkontakten hele tiden.

### $\overline{42}$ Knapper på fjernsynet

Hvis du har mistet fjernkontrollen eller den er tom for batteri, kan du fremdeles utføre grunnleggende handlinger på TV-en.

Slik åpner du den grunnleggende menyen

**1 -** Med TV-en slått på trykker du på joystick-tasten på baksiden av TV-en (bare tilgjengelig på 32" 43" 50") for å åpne den grunnleggende menyen.

**2 -** Trykk på venstre eller høyre for å velge  $Volume = Kanal eller$  Kilder.

**3 -** Trykk opp eller ned for å justere volumet eller gå til neste eller forrige kanal. Trykk opp eller ned for å gå gjennom listen med kilder, inkludert valg av tuner. Trykk på joystick-tasten for å starte demofilmen (bare tilgjengelig for 32" 43" 50" mens Profesjonell modus er slått av).

**4 -** Menyen forsvinner automatisk (bare tilgjengelig for 32" 43" 50" mens Professional modus er slått av).

Hvis du vil sette TV-en i standby, velger du  $\Phi$  og trykker på joystick-tasten (bare tilgjengelig på 32" 43" 50").

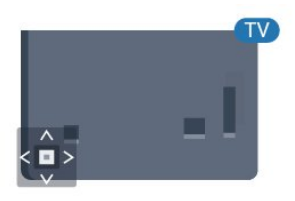

## <span id="page-8-0"></span>5 Beskrivelser

### <span id="page-8-1"></span> $\overline{51}$ Miljøet

### EUs energimerke

#### Produktkort

#### 24HFL3014

- Energieffektivitetsklasse: A+
- Synlig skjermstørrelse: 60 cm / 24 tommer
- Strømforbruk i på-modus (W): 18 W
- Årlig energiforbruk (kWh)\*: 27 kWh
- Strømforbruk i standbymodus (W)\*\*: 0,3 W
- Skjermoppløsning (piksler): 1366 x 768

#### 32HFL3014

- Energieffektivitetsklasse: A+
- Synlig skjermstørrelse: 80 cm / 32 tommer
- Strømforbruk i på-modus (W): 28 W
- Årlig energiforbruk (kWh)\*: 41 kWh
- Strømforbruk i standbymodus (W)\*\*: 0,3 W
- Skjermoppløsning (piksler): 1366 x 768

#### 43HFL3014

- Energieffektivitetsklasse: A++
- Synlig skjermstørrelse: 108 cm / 43 tommer
- Strømforbruk i på-modus (W): 34 W
- Årlig energiforbruk (kWh)\*: 50 kWh
- Strømforbruk i standbymodus (W)\*\*: 0,3 W
- Skjermoppløsning (piksler): 1920 x 1080

#### 50HFL3014

- <span id="page-8-2"></span>• Energieffektivitetsklasse: A++
- Synlig skjermstørrelse: 126 cm / 50 tommer
- Strømforbruk i på-modus (W): 47 W
- Årlig energiforbruk (kWh)\*: 69 kWh
- Strømforbruk i standbymodus (W)\*\*: 0,3 W
- Skjermoppløsning (piksler): 1920 x 1080

\*Energiforbruk i kWh per år er basert på strømforbruket til TV-er som står på fire timer per dag i 365 dager. Det virkelige energiforbruket avhenger av hvordan TV-en brukes.

\*\*Når TV-en slås av med fjernkontrollen, og ingen funksjoner er aktive.

### Endt bruk

### <span id="page-8-3"></span>Avhende det gamle produktet og batterier

Produktet er utformet og produsert med materialer og komponenter av svært høy kvalitet som kan resirkuleres og gjenbrukes.

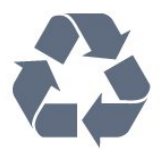

Når et produkt er merket med søppelbøtten med kryss over, betyr det at produktet dekkes av det europeiske direktivet 2012/19/EU.

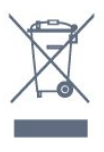

Vær oppmerksom på reglene for det lokale separate innsamlingssystemet for elektriske og elektroniske produkter.

Følg de lokale reglene, og ikke kast gamle produkter sammen med det vanlige husholdningsavfallet. Riktig kassering av det gamle produktet bidrar til å forhindre potensielle negative konsekvenser for miljøet og menneskers helse.

Produktet inneholder batterier som omfattes av EUdirektiv 2006/66/EF, og som ikke kan kastes sammen med vanlig husholdningsavfall.

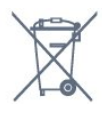

Vær oppmerksom på lokale regler for separat innsamling av batterier. Hvis du kasserer batterier riktig, bidrar du til å forhindre potensielle negative konsekvenser for helse og miljø.

### $\overline{52}$ Drift

Produktspesifikasjonene kan endres uten varsel. Hvis du vil ha mer detaljerte spesifikasjoner for produktet, kan du gå til [www.philips.com/support](http://www.philips.com/support)

#### Drift

- Nettspenning: AC 220–240 V +/- 10 %
- Omgivelsestemperatur: 5 til 35 °C
- Strømsparingsfunksjoner: Øko-modus,

bildeutkobling (for radio), automatisk timer for å slå av, meny for øko-innstillinger.

Hvis du vil ha informasjon om strømforbruket, kan du se avsnittet Produktkort.

### 5.3 Mottak

- Antenneinngang: 75 ohm koaksial (IEC75)
- Tunerbånd: UHF, VHF
- DVB: DVB-T2, DVB-C (kabel) QAM, DVB-T
- Analog videoavspilling: SECAM, PAL, NTSC
- Digital videoavspilling: MPEG2 SD/HD (ISO/IEC
- 13818-2), MPEG4 SD/HD (ISO/IEC 14496-10), HEVC\*
- Digital lydavspilling (ISO/IEC 13818-3)
- Frekvensområde for inndata: 45 til 866 MHz
- Inngangsnivå: 60 til 72 dBuV

### <span id="page-9-0"></span>5.4 Skjermtype

#### <span id="page-9-3"></span>Diagonal skjermstørrelse

- 60 cm / 24 tommer
- 80 cm / 32 tommer
- 108 cm / 43 tommer
- 126 cm / 50 tommer

#### <span id="page-9-1"></span>5.5

## Inndataoppløsning for skjerm

#### Videoformater

Oppløsning – oppdateringshastighet

- $\cdot$  480i 60 Hz
- $\cdot$  480p 60 Hz
- 576i 50 Hz
- $576p 50 Hz$
- $\cdot$  720p 50, 60 Hz
- $\cdot$  1080i 50, 60 Hz
- 1080p 24 Hz, 25 Hz, 30 Hz, 50 Hz, 60 Hz

#### Datamaskinformater

Oppløsninger (blant annet)

- $\cdot$  640 x 480 60 Hz
- $\cdot$  800 x 600 60 Hz
- $\cdot$  1024 x 768 60 Hz
- $\cdot$  1280 x 800 60 Hz
- $\cdot$  1280 x 960 60 Hz
- $\cdot$  1360 x 768 60 Hz
- $\cdot$  1280 x 1024 60 Hz
- $\cdot$  1440 x 900 60 Hz
- <span id="page-9-4"></span><span id="page-9-2"></span> $\cdot$  1920 x 1080 - 60 Hz

### 5.6 Tilkoblingsmuligheter

#### På siden av TV-en

- Felles grensesnittspor: CI+/CAM
- $\cdot$  USB USB 2.0
- Hodetelefoner stereo minijack 3,5 mm
- TV Back
- HDMI 1-inngang ARC FHD
- HDMI 2-inngang FHD
- VGA
- Antenne (75 ohm)
- SCART (RGB/CVBS)
- Audio in DVI/VGA
- Audio Out Optical, Toslink

### 5.7 Mål og vekt

#### 24HFL3014

• uten TV-stativ: Bredde 559,65 mm – høyde 335,78 mm – dybde 54,1 mm – vekt ±3,15 kg • med TV-stativ: Bredde 559,65 mm – høyde 335,78 mm – dybde 124,1 mm – vekt ±3,2 kg 32HFL3014 • uten TV-stativ: Bredde 731,8 mm – høyde 435,31 mm – dybde 77,3 mm  $-$  vekt  $\pm$  4,62 kg • med TV-stativ: Bredde 731.8 mm – høyde 455.52 mm – dybde 166.23 mm – vekt ±4.68 kg

43HFL3014 • uten TV-stativ: Bredde 969.64 mm – høyde 565.58 mm – dybde 80.5 mm – vekt ±7.2 kg • med TV-stativ: Bredde 969.65 mm – høyde 581.16 mm – dybde 218.06 mm – vekt ±7.3 kg

#### 50HFL3014

• uten TV-stativ: Bredde 1127,63 mm – høyde 655,3 mm – dybde 85,9 mm – vekt ± 11,15 kg • med TV-stativ: Bredde 1127,63 mm – høyde 676,3 mm – dybde 241,3 mm  $-$  vekt  $\pm$  11,4 kg

### 5.8 Lyd

- Utgangseffekt (RMS): 2 x 3 W (24"), 2 x 8 W
- (32"/43"/50")
- Dolby Audio
- Digital 2.0 + Digital Out

## <span id="page-11-0"></span>6 Tilkoblede enheter

<span id="page-11-1"></span> $\overline{61}$ 

## Tilkoblede enheter

### Tilkoblingsveiledning

Koble alltid en enhet til fjernsynet med tilkoblingen av høyest kvalitet som er tilgjengelig. I tillegg må du bruke kabler av god kvalitet for å sikre god overføring av bilde og lyd.

Når du kobler en ny enhet til TV-en, gjenkjenner den typen og gir hver enhet et riktig typenavn. Du kan endre typenavnet om du ønsker det. Hvis det er angitt korrekt typenavn for en enhet, vil TV-en automatisk bytte til den ideelle TV-innstillingen når du bytter til enheten i Kilde-menyen.

HDMI-kabler støtter HDCP (High-bandwidth Digital Content Protection). HDCP er et kopibeskyttelsessignal som hindrer kopiering av innhold fra en DVD- eller Blu-ray-plate. Omtales også som DRM (Digital Rights Management).

#### HDMI ARC

Alle HDMI-inngangene på TV-en har HDMI 1 ARC (Audio Return Channel).

Hvis enheten, vanligvis et hjemmekinoanlegg (HTS), også har HDMI ARC-tilkoblingen, kobler du den til en av HDMI-tilkoblingene på denne TV-en. Med HDMI ARC-tilkoblingen trenger du ikke å koble til den ekstra lydkabelen som sender lyden fra TV-bildet til HTS. HDMI ARC-tilkoblingen kombinerer begge signalene.

Du kan også bruke en HDMI-tilkobling på denne TVen til å koble til HTS, men ARC er tilgjengelig bare for 1 enhet/tilkobling om gangen.

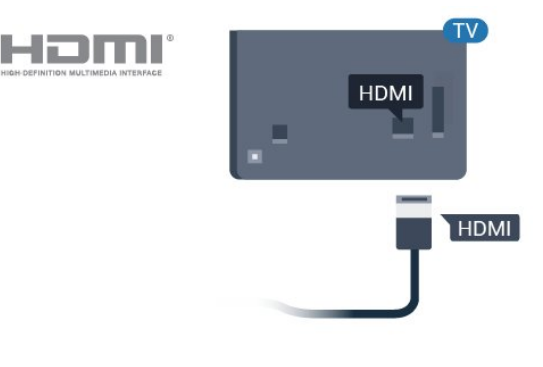

### Antenneport

Hvis du har en dekoder (en digital mottaker) eller opptaker, kobler du antennekablene slik at de sender antennesignalet gjennom dekoderen og/eller opptakeren først før det kommer inn i fjernsynet. På denne måten kan antennen og dekoderen sende mulige tilleggskanaler til opptakeren for opptak.

### Betjene enheter

#### HDMI-kvalitet

En HDMI-tilkobling har den beste bilde- og lydkvaliteten. Én HDMI-kabel kombinerer video- og lydsignaler. Bruk en HDMI-kabel for TV-signaler.

For å få best mulig kvalitet på signaloverføringen bør du bruke en høyhastighets HDMI-kabel, og ikke bruke en HDMI-kabel som er lengre enn 5 m.

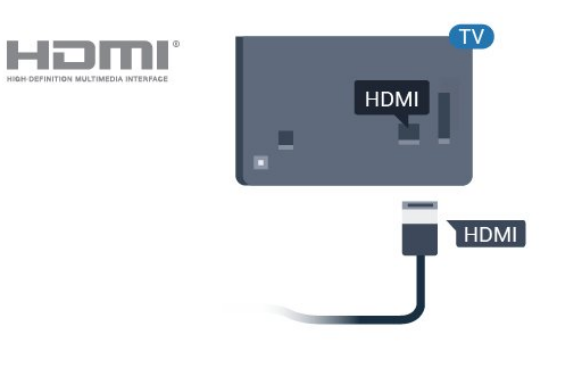

Kopibeskyttelse

#### HDMI CEC – EasyLink

En HDMI-tilkobling har den beste bilde- og lydkvaliteten. Én HDMI-kabel kombinerer video- og lydsignaler. Bruk en HDMI-kabel for HDTV-signaler (High Definition TV). For å få best mulig kvalitet på signaloverføringen bør du bruke en høyhastighets HDMI-kabel, og ikke bruke en HDMI-kabel som er lengre enn 5 m.

Koble HDMI CEC-kompatible enheter til TV-en din. Du kan betjene dem uten TV-fjernkontrollen.

EasyLink HDMI CEC må slås på på TV-en og den tilkoblede enheten.

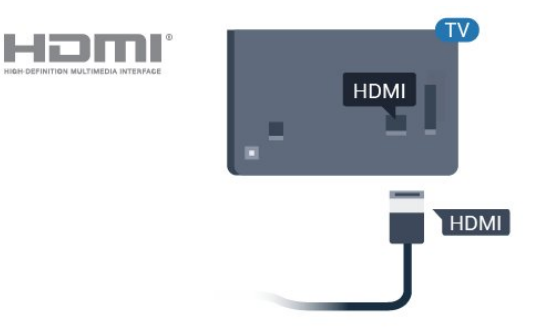

#### Merk:

• EasyLink fungerer kanskje ikke med enheter fra andre merker.

• HDMI CEC-funksjonene har forskjellige navn hos forskjellige produsenter. Her er noen eksempler: Anynet, Aquos Link, Bravia Theatre Sync, Kuro Link, Simplink og Viera Link. Ikke alle merker er fullstendig kompatible med EasyLink. Eksemplene på HDMI CECmerkenavn tilhører de respektive eierne.

#### EasyLink på eller av

Du kan slå EasyLink på eller av. TVen leveres med EasyLink-innstillingene slått på.

Slik slår du EasyLink helt av …

Profesjonell modus OFF - Trykk på △ Hjem. Trykk  $p\mathring{a} \vee$  (ned), velg Innstillinger, og trykk på OK.

Velg Kilder > EasyLink, og trykk på OK .

Velg EasyLink og trykk på OK.

Velg AV, og trykk på OK.

Trykk om nødvendig på  $\leftarrow$  BACK gjentatte ganger for å lukke menyen.

Profesionell modus ON - Se installasjonshåndboken.

#### EasyLink-fjernkontroll

Hvis du vil at enheter skal kommunisere, men ikke vil betjene dem med fjernkontrollen til TV-en, kan du slå av EasyLink-fjernkontrollen for seg.

Slik slår du EasyLink-fjernkontrollen på eller av …

Profesjonell modus OFF  $-$  Trykk på  $\bigtriangleup$  Hjem. Trykk  $p\ddot{a} \vee$  (ned), velg Innstillinger og trykk på OK.

Velg Kilder > EasyLink, og trykk på OK .

Velg EasyLink-fjernkontroll, og trykk på OK.

Velg På eller Av, og trykk på OK.

Trykk om nødvendig på  $\leftarrow$  BACK gjentatte ganger for å lukke menyen.

<span id="page-12-0"></span>Profesionell modus ON - Se installasjonshåndboken.

### $\overline{62}$ CAM med smartkort – CI+

### $Cl+$

Denne TV-en kan håndtere betinget tilgang for CI+.

Med CI+ kan du se programmer i beste HD, f.eks. Disse programmene krypteres av TV-kringkasteren og låses opp med en forhåndsbetalt CI+-modul. Digital-TV-operatører tilbyr en CI+-modul (Conditional Access Module – CAM) og et medfølgende smartkort når du abonnerer på topprogrammene deres. Digital-TV-operatører tilbyr en CI+-modul (Conditional Access Module – CAM) og et medfølgende smartkort når du abonnerer på topprogrammene deres.

Disse programmene har et høyt kopibeskyttelsesnivå.

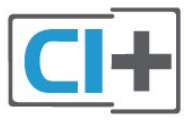

### Smartkort

#### Ett smartkort

Digital-TV-operatører tilbyr en CI+-modul (Conditional Access Module – CAM) og et medfølgende smartkort når du abonnerer på topprogrammene deres. Se instruksjonene du fikk av operatøren.

Slik setter du inn CAM-modulen i TV-en

**1 -** Se på CAM-modulen for å finne ut hvordan den skal settes inn. Du kan ødelegge CAM-modulen og TVen hvis du setter den inn feil.

**2 -** Stå vendt mot baksiden av TV-en med forsiden av CAM-modulen mot deg, og sett CAM-modulen forsiktig inn i sporet COMMON INTERFACE.

**3 -** Skyv CAM-modulen så langt inn som mulig. La den stå i sporet permanent.

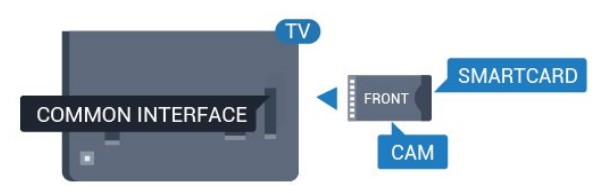

Når du slår på TV-en, kan det ta noen minutter før CAM-modulen aktiveres. Hvis det er satt inn en CAMmodul og abonnementet er betalt (abonnementene kan variere), kan du se på de krypterte kanalene som støttes av CAM-smartkortet.

CAM-modulen og smartkortet er utelukkende til din TV. Hvis du tar ut CAM-modulen, kan du ikke lenger

se på de krypterte kanalene som støttes av CAMmodulen.

### <span id="page-13-0"></span>6.3 Mottaker – dekoder

Bruk to antennekabler til å koble antennen til dekoderen (en digital mottaker) og TV-en.

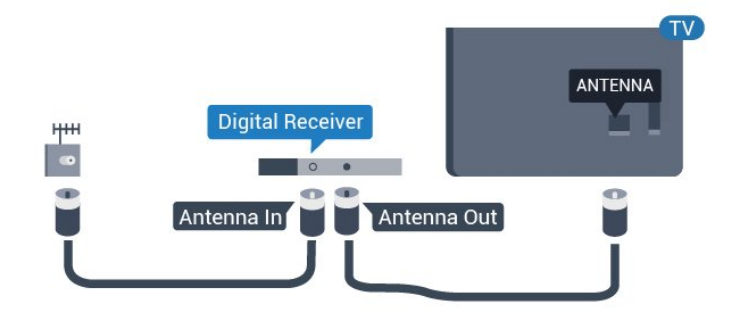

Plugg i en HDMI-kabel ved siden av antennetilkoblingene for å koble dekoderen til fjernsynet.

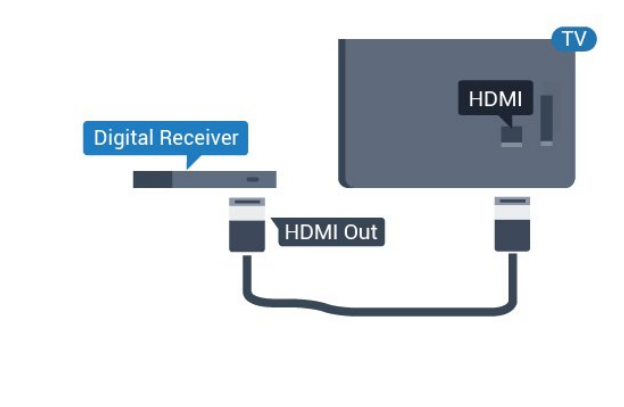

<span id="page-13-1"></span> $\overline{64}$ Hjemmekinosystem – HTS

### Koble til med HDMI ARC

Bruk en HDMI-kabel til å koble et hjemmekinoanlegg (HTS) til TV-en. Du kan koble til Philips Soundbar eller HTS med en innebygd disc-spiller.

#### <span id="page-13-2"></span>HDMI ARC

Hvis hjemmekinosystemet har en HDMI ARCtilkobling, kan du bruke hvilken som helst HDMItilkobling på TV-en til å koble til. Det er ikke nødvendig å koble til den ekstra lydkabelen med HDMI ARC. HDMI ARC-tilkoblingen kombinerer begge signalene.

Alle HDMI-tilkoblinger på TV-en kan gi signal for Audio Return Channel (ARC). Men straks du har koblet til hjemmekinoanlegget, kan TV-en kun sende ARC-signalet til denne HDMI-tilkoblingen.

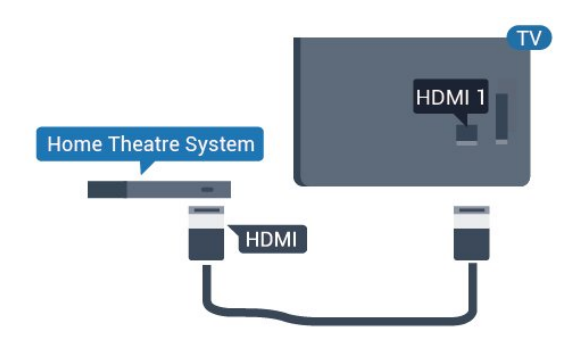

#### Lyd- og videosynkronisering

Hvis lyden ikke stemmer med bildet på skjermen, kan de fleste hjemmekinosystemer med en platespiller stilles inn med en forsinkelse slik at lyden og bildet stemmer overens.

### Koble til med HDMI

Bruk en HDMI-kabel til å koble et hjemmekinoanlegg (HTS) til TV-en. Du kan koble til Philips Soundbar eller HTS med en innebygd disc-spiller.

Hvis hjemmekinosystemet ikke har HDMI ARCtilkobling, kan du bruke en optisk lydkabel (Toslink) til å sende lyd fra fjernsynsbildet til hjemmekinosystemet.

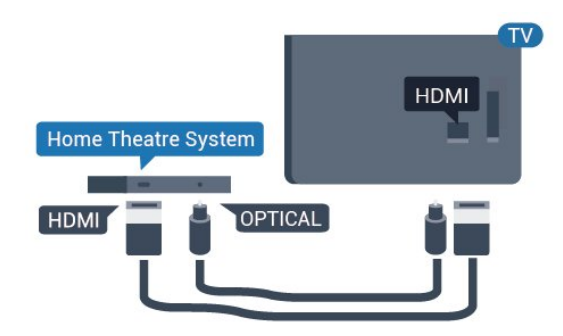

#### Lyd- og videosynkronisering

Hvis lyden ikke stemmer med bildet på skjermen, kan de fleste hjemmekinosystemer med en platespiller stilles inn med en forsinkelse slik at lyden og bildet stemmer overens.

#### 6.5

## Blu-ray-platespiller

Bruk en høyhastighets HDMI-kabel til å koble Bluray-platespilleren til TV-en.

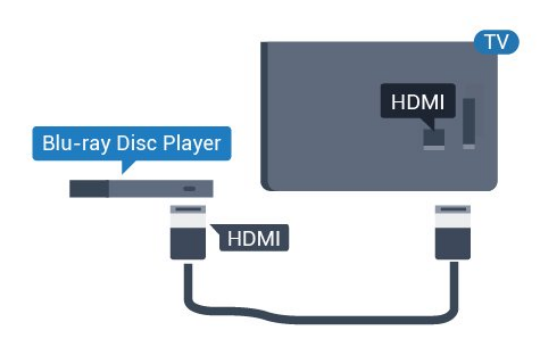

<span id="page-14-2"></span>Hvis Blu-ray-platespilleren har EasyLink HDMI CEC, kan du betjene spilleren med fjernkontrollen til TV-en.

### <span id="page-14-0"></span>6.6 Hodetelefoner

Du kan koble hodetelefoner til  $\Omega$ -inngangen på baksiden av TV-en. Kontakten er en 3,5 mm minijack. Volumet på hodetelefonene kan justeres separat.

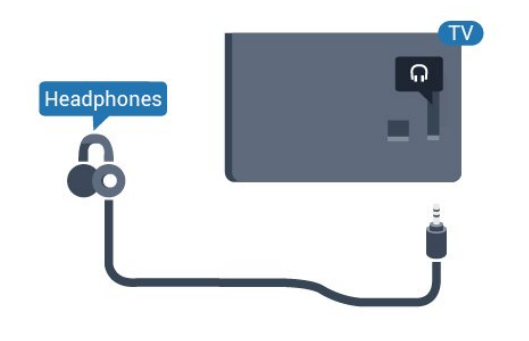

### <span id="page-14-1"></span> $\overline{6.7}$ USB-flashstasjon

Du kan vise bilder eller spille av musikk og videoer fra en USB-minneenhet.

Koble en USB-flash-stasjon til en av USB-inngangene på TV-en mens TV-en er på.

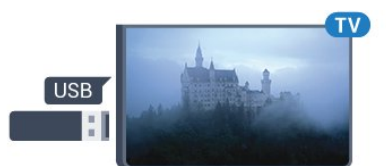

TV-en registrerer minnepinnen og åpner en liste som viser innholdet.

Hvis innholdslisten ikke vises automatisk...

Profesjonell modus OFF  $-$  Trykk på  $\bigcap$  Hjem , velg Kilder. Velg USB og trykk på OK.

Profesjonell modus På  $-$  Trykk på  $\bigcap$  Hjem, velg Kilder . Velg Medieleser og trykk på OK.

Hvis du er ferdig med å se på innholdet på minnepinnen, trykker du på f<sup>o</sup> eller velger en annen aktivitet.

Hvis du vil koble fra minnepinnen, kan du trekke den ut når som helst.

 $\overline{6.8}$ 

## Datamaskin

### Koble til

Du kan koble datamaskinen til TV-en og bruke TV-en som PC-skjerm.

#### Med HDMI

Bruk en HDMI-kabel for å koble datamaskinen til TVen.

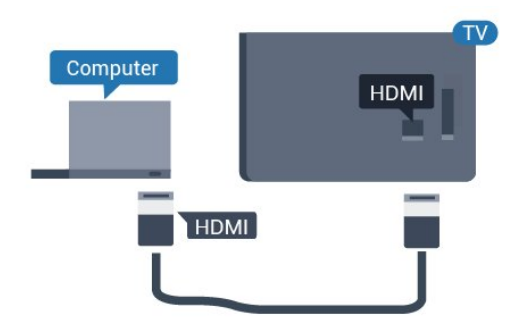

#### Med VGA

Bruk en VGA-kabel til å koble datamaskinen til TVen, og en lydkabel (minikontakt 3,5 mm) til AUDIO IN VGA på baksiden av TV-en.

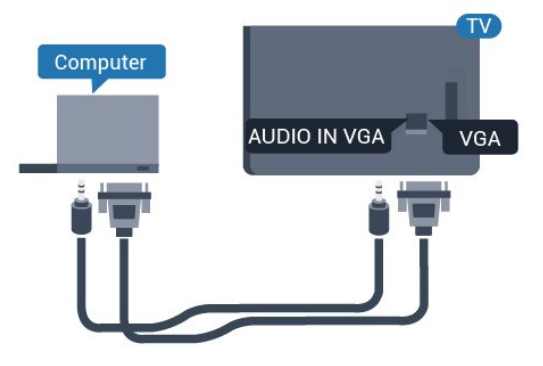

### Ideell innstilling

Hvis du kobler til en datamaskin, anbefaler vi at du gir tilkoblingen til datamaskinen riktig enhetstypenavn i kildemenyen. Hvis du deretter bytter til Datamaskin på Kilde-menyen, settes TV-en

automatisk til den ideelle innstillingen Datamaskin.

Slik setter du TV-en til den ideelle innstillingen:

Profesjonell modus OFF - Trykk på △ Hjem. Trykk på  $\vee$  (ned), velg Innstillinger og trykk på OK.

Velg Bilde, og trykk på (høyre) for å åpne menyen. Velg Bildestil > Datamaskin og trykk på OK.

Velg På eller Av, og trykk på OK.

Trykk på  $\leftarrow$ , om nødvendig gjentatte ganger, for å lukke menyen.

Profesjonell modus ON - Ikke tilgjengelig i denne Modusen.

(Les mer om Profesjonell modus i installasjonshåndboken.)

## <span id="page-16-0"></span>7 Videoer, bilder og musikk

#### <span id="page-16-1"></span>7.1

## Fra en USB-tilkobling

Du kan vise bilder eller spille av musikk og videoer fra en USB-minnepinne eller USB-harddisk.

Med TV-en slått på kobler du til en USB-flashstasjon eller en USB-harddisk til en av USB-tilkoblingene. TVen oppdager enheten og viser en liste over mediefilene dine.

Hvis listen over filer ikke åpnes automatisk:

Profesjonell modus OFF  $-$  Trykk på  $\bigcirc$  Hjem , velg Kilder. Velg USB og trykk på OK.

Profesjonell modus På  $-$  Trykk på  $\bigcirc$  Hjem, velg Kilder . Velg Medieleser og trykk på OK.

Du kan bla i filene i mappestrukturen du har opprettet på harddisken.

Trykk på hvis du vil stoppe avspillingen av videoer, bilder og musikk.

#### <span id="page-16-2"></span> $\overline{72}$

## Spill av videoene dine

### Spill av videoer

#### Åpne videomappen

Profesjonell modus OFF  $-$  Trykk på  $\bigcirc$  Hjem , velg Kilder. Velg USB og trykk på OK.

Profesjonell modus På  $-$  Trykk på  $\bigcirc$  Hjem, velg **IX** Kilder . Velg **II** Medieleser og trykk på OK.

Hvis du vil gå tilbake til mappen, trykker du på  $\leftarrow$ 

#### Spill av en video

Profesjonell modus OFF - Trykk på △ Hjem , velg Kilder. Velg USB og trykk på OK.

Profesionell modus På  $-$  Trykk på  $\bigcirc$  Hiem, velg **I** Kilder Velg **I** Medieleser og trykk på OK.

**1 -** Velg Videoer, og trykk på OK.

2 - Velg en av videoene. Du kan trykke på  $\rightarrow$  Spill av alle for å spille av alle filer i mappen, eller trykker på Merk som favoritt for å legge til den valgte videoen på Favoritter-menyen - • Favoritter.

<span id="page-16-3"></span>Hvis du vil sette videoen på pause, trykker du på OK.

Trykk på OK en gang til for å fortsette.

#### Kontrollinje

Trykk på OK for å vise eller skjule kontrollinjen når en video spilles av.

#### K 44  $\mathbf{II}$ EE  $\odot$ TXT  $\frac{1}{2}$ ンベ  $\overline{\mathcal{L}}$ Δ 5 6 7 8  $\mathsf{Q}$

- **1** Fremdriftsindikator
- **2** Avspillingskontrollinje
- $\blacksquare$ : Gå til forrige video i en mappe
- $\blacktriangleright$ : Gå til neste video i en mappe
	- : Spol tilbake
	- : Spol fremover
	- II: Setter avspillingen på pause
- **3** Merk som favoritter
- **4** Spill av alle videoene dine
- **5** Teksting: slår teksting på, av eller på ved lydutkobling.
- **6** Tekstespråk: Velg et tekstespråk (ikke tilgjengelig når Profesjonell modus er ON.)
- **7** Lydspråk: velger et lydspråk
- **8** Shuffle: spiller av filene i tilfeldig rekkefølge
- **9** Gjenta: spiller av alle videoer i denne mappen én gang eller kontinuerlig

### Videoalternativer

Under videoavspillingen trykker du på  $\bullet$  OPTIONS, velger Info og trykker på OK for å ...

 $\cdot$  Merk som favoritt – angi den valgte videoen som favoritt.

• Spill av alle – spille av alle videofiler i denne mappen.

• Teksting – hvis det er tilgjengelig, kan du slå teksting På, Av eller På ved lydutkobling.

• Lydspråk – hvis dette er tilgjengelig, kan du velge et lydspråk.

• Shuffle – spill av filene i tilfeldig rekkefølge.

• Gjenta – spiller av alle videoer i denne mappen én gang eller kontinuerlig.

### 7.3 Vis bildene dine

### Vis bilder

#### Åpne bildemappen

Profesjonell modus OFF  $-$  Trykk på  $\bigtriangleup$  Hjem , velg Kilder. Velg USB og trykk på OK.

Profesjonell modus På  $-$  Trykk på  $\bigcirc$  Hjem, velg Kilder . Velg Medieleser og trykk på OK.

Velg **o** Bilder, og trykk på OK.

Vis et bilde

Profesjonell modus OFF  $-$  Trykk på  $\bigcap$  Hjem , velg Kilder. Velg USB og trykk på OK.

Profesjonell modus På  $-$  Trykk på  $\bigcirc$  Hjem, velg Kilder . Velg Medieleser og trykk på OK.

<span id="page-17-0"></span>Velg **o** Bilder, og trykk på OK.

Velg Bilder og velg et av bildene. Du kan trykke på Lysbildefremvisning for å spille av alle filene i mappen, eller du kan trykke på  $\longrightarrow$  Merk favoritt for å legge til det valgte bildet på Favorittermenyen -  $\blacklozenge$  Favoritter.

#### Kontrollinje

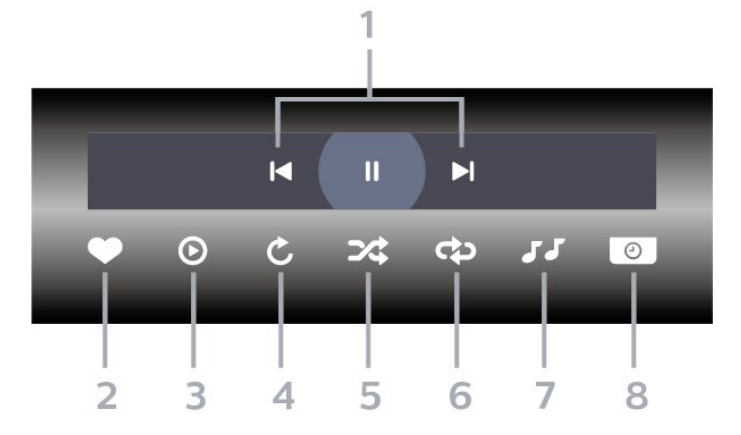

- **1** Avspillingskontrollinje
- $\blacksquare$ : Gå til det forrige bildet i en mappe
- $\blacktriangleright$ : Gå til det neste bildet i en mappe II: Setter lysbildefremvisningen på pause
- **2** Merk som favoritter
- **3** Start en lysbildefremvisning
- **4** Roter bildet
- **5** Shuffle: spiller av filene i tilfeldig rekkefølge

**6 -** Gjenta: viser alle bildene i denne mappen én gang eller kontinuerlig

**7 -** Stopp musikken som spiller i bakgrunnen (ikke tilgjengelig når Profesjonell modus er ON)

**8 -** Angir hastigheten på lysbildefremvisningen

### Bildealternativer

Under videoavspillingen trykker du på  $\bullet$  OPTIONS, velger Info og trykker på OK for å ...

- Merk som favoritter
- Start en lysbildefremvisning
- Roter bildet
- Shuffle: spiller av filene i tilfeldig rekkefølge
- Gjenta: viser alle bildene i denne mappen én gang eller kontinuerlig
- Stopp musikken som spiller i bakgrunnen (ikke tilgjengelig når Profesjonell modus er ON)
- Angir hastigheten på lysbildefremvisningen

### 7.4 Spill av musikken din

### Spill musikk

#### Åpne Musikk-mappen

Profesjonell modus OFF  $-$  Trykk på  $\bigtriangleup$  Hjem, velg Kilder. Velg USB og trykk på OK.

Profesjonell modus På  $-$  Trykk på  $\bigcirc$  Hjem, velg Kilder . Velg Medieleser og trykk på OK.

Velg JJ Musikk, og trykk på OK.

#### Spill musikk

Profesjonell modus OFF - Trykk på △ Hjem , velg Kilder. Velg USB og trykk på OK.

Profesjonell modus På  $-$  Trykk på  $\bigcirc$  Hjem, velg Kilder . Velg Medieleser og trykk på OK.

Velg JJ Musikk, og trykk på OK.

Du kan trykke på  $\rightarrow$  Merk favoritt for å legge til Musikk-mappen på Favoritter-menyen - **•** Favoritter.

Du kan raskt finne musikk ved hjelp av klassifisering – Sjangre, Artister, Album, Spor.

Kontrollinje

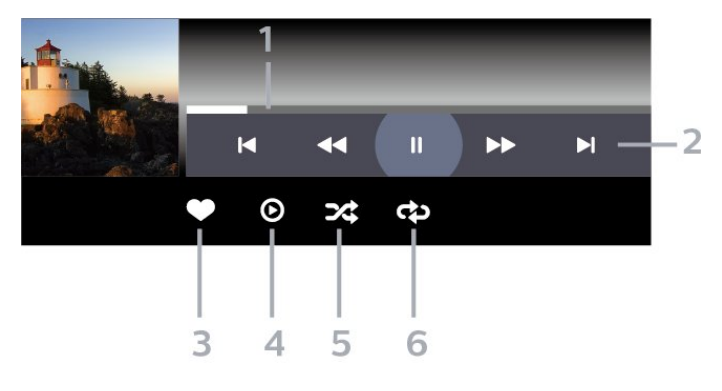

- **1** Fremdriftsindikator
- **2** Avspillingskontrollinje
- $\blacktriangleleft$ : Gå til forrige musikkspor i en mappe
- $\blacktriangleright$ : Gå til neste musikkspor i en mappe
	- : Spol tilbake
	- : Spol fremover
	- II: Setter avspillingen på pause
- **3** Merk som favoritter
- **4** Spill av all musikken din
- **5** Shuffle: spiller av filene i tilfeldig rekkefølge

**6 -** Gjenta: spiller av all musikken i denne mappen én gang eller kontinuerlig

### Musikkalternativer

Under avspillingen av musikken trykker du på  $\bigcirc$  OPTIONS, velger Info og trykker på OK for å ...

- Merk som favoritter
- Spill av all musikken din
- Shuffle: spiller av filene i tilfeldig rekkefølge
- Gjenta: spiller av all musikken i denne mappen én gang eller kontinuerlig

## Fjernsynsguide

### <span id="page-19-1"></span>8.1

<span id="page-19-0"></span> $\overline{8}$ 

## Bruke TV-guiden

### Åpne TV-guiden

Hvis du vil åpne TV-guiden, trykker du på  $:=$ TV GUIDE. Fjernsynsguiden viser kanalene til den valgte tuneren.

Trykk på  $:=$ TV GUIDE igjen for å lukke.

Første gang du åpner TV-guiden, skanner TV-en alle TV-kanaler etter programinformasjon. Dette kan ta flere minutter. Fjernsynsguideinformasjon lagres i TVen.

## <span id="page-20-0"></span> $\overline{9}$ Startskjerm

#### <span id="page-20-1"></span> $\overline{91}$

## Om startskjermen

Fra startskjermen kan du starte en hvilken som helst aktivitet som kan utføres på TV-en.

Den profesjonelle menyen er organisert i rader …

 $\cdot$  Kanaler  $\equiv$ 

Denne raden inneholder alle kanalene.

– Trykk på OK for å åpne fjernsynsguiden.

<span id="page-20-3"></span>– Trykk på  $\lambda$  (venstre) for å vise kanaler med kanallogoer, eller velg se alle for å vise alle kanaler.

• Tilkoblinger

Denne raden inneholder tilgjengelige kilder i denne TV-en.

• Funksjoner

Denne raden inneholder TV-funksjonene som er tilgjengelige for brukeren.

 $\cdot$  Innstillinger

Denne raden inneholder innstillingene som er tilgjengelige for brukeren.

### <span id="page-20-2"></span> $\overline{92}$ Åpne startskjermen

Profesjonell modus OFF – se kapittelet Startskjerm på forbruker-TV.

Profesjonell modus ON – hvis du vil åpne startskjermen og åpne et element …

1 – Åpne startskjermen ved å trykke på Hjem  $\Box$ .

2 - Velg en aktivitet ved hjelp av piltastene, og trykk på OK for å starte aktiviteten.

3 – Hvis du vil lukke Profesjonell meny uten å endre den gjeldende aktiviteten, trykker du på  $\leftarrow$ .

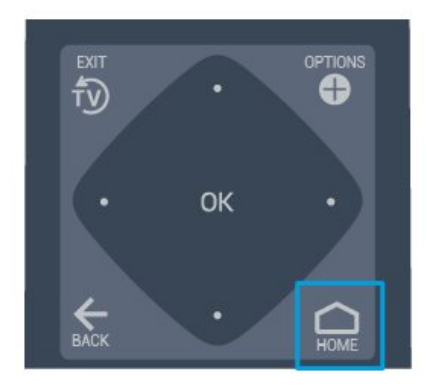

### 9.3 Kanaler

### Kanallister

#### Om kanallister

Etter kanalinstallasjonen vises alle kanalene i kanallisten. Kanalene vises sammen med navnet og logoen hvis denne informasjonen er tilgjengelig.

Med en kanalliste valgt trykker du på pilene  $\checkmark$  (venstre) eller  $\checkmark$  (høyre) for å velge en kanal, og deretter trykker du på OK for å vise den valgte kanalen. Du kan bare gå til kanalene i listen når du bruker tastene  $\equiv$  + eller  $\equiv$  -.

#### Radiostasjoner

Hvis digital kringkasting er tilgjengelig, blir digitale radiostasjoner installert under installasjonen. Bytt til en radiokanal på samme måte som du bytter til en TVkanal.

#### Åpne en kanalliste

Slik åpner du den gjeldende kanallisten

1. Trykk på for å bytte til TV.

2. Trykk på  $\equiv$  CHANNELS for å åpne den gjeldende kanallisten.

3. Trykk på CHANNELS en gang til for å lukke kanallisten.

### Om kanaler og å bytte kanaler

#### Se på TV-kanaler

- Trykk på . TV-en går til TV-kanalen du så på sist.
- $-$  Trykk på  $\equiv$  + eller  $\equiv$  for å bytte kanal.

– Hvis du vet kanalnummeret, taster du inn nummeret med talltastene. Trykk på OK etter at du har tastet inn nummeret, for å bytte kanal.

– Hvis du vil gå tilbake til den forrige kanalen, trykker du på  $\leftarrow$  BACK.

### <span id="page-21-0"></span>9.4 Tilkoblinger, liste

### Bytt kilde

Slik viser du listen over tilgjengelige kilder

Velg **△Hjem > ■ Kilder**, og trykk på OK.

– Hvis du vil bytte til en tilkoblet enhet, velger du enheten med pilene  $\land$  (opp) eller  $\lor$  (ned) og trykker på OK.

### <span id="page-21-2"></span><span id="page-21-1"></span> $\overline{9.5}$ Funksjoner

### Vis TV-verktøy

Slik viser du listen over TV-verktøy

Velg  $\Box$ Hjem >  $\blacktriangleright$  Funksjoner, og trykk på OK.

– TV-guide

Velg  $\bigcirc$ Hjem >  $\bigcirc$  Funksjoner >  $\bigcirc$  TV-guide, og trykk på OK.

Med TV-guiden kan du vise en liste over gjeldende og oppsatte TV-programmer på kanalene. Ikke alle kanaler tilbyr TV-guideinformasjon.

– Kanaler

Velg $\bigcirc$  Hjem >  $\blacktriangleright$  Funksjoner >  $\equiv$  Kanaler, og trykk på OK.

Slik åpner du kanallisten.

– Medieleser

Velg  $\bigcirc$  Hiem >  $\bigcirc$  Funksioner >  $\bigcirc$  Medieleser, og trykk på OK.

Med USB kan du bla gjennom bilder, videoer og musikk som er lagret på en tilkoblet USB-enhet, og spille av disse filene på TV-en.

– Tidsinnst. avslåing

Velg  $\bigcirc$ Hjem >  $\blacktriangleright$  Funksjon >  $\circ_{i_2}$  Tidsinnst.

avslåing, og trykk på OK.

Still inn fjernsynet til å bytte til standby automatisk etter en forhåndsinnstilt periode.

Trykk på pilene  $\bigwedge$  (opp) eller  $\bigvee$  (ned) for å justere verdien. Verdien 0 (Av) deaktiverer funksjonen Slå av automatisk.

– Alarm

Velg  $\bigcirc$ Hjem >  $\blacktriangleright$  Funksjoner >  $\circledcirc$  Alarm, og trykk på OK.

En alarm kan stilles inn på TV-en. TV-en kan vekkes på et innstilt alarmklokkeslett. Du kan eventuelt stille inn alarmklokkeslettet ved å trykke på Ø knappen på fjernkontrollen.

– Klokke

Velg  $\bigcirc$ Hjem >  $\blacktriangleright$  Funksjoner >  $\circledcirc$  Klokke, og trykk på OK.

Standardinnstillingen for TV-klokka er Automatisk. Informasjon om tid hentes fra UTC – informasjon om koordinert universell tid.

### $96$

## Innstillinger

### Vis innstillingene som tilbys

Slik viser du listen over TV-innstillinger

Velg  $\bigcirc$ Hjem >  $\bigcirc$  Innstillinger, og trykk på OK.

#### – Bildestil

Velg  $\bigcirc$  Hjem >  $\bigcirc$  Innstillinger > Bildestil, og trykk på OK.

Bytt mellom de forhåndsinnstilte bildestilene. Det finnes ideelle stiler for å se filmer eller bilder osv.

– Bildeformat

Velg  $\bigcirc$ Hjem >  $\bigcirc$  Innstillinger > Bildeformat, og trykk på OK.

Velg et bildeformat som passer til skjermen.

– Lydstil

Velg  $\bigcirc$ Hjem >  $\bigcirc$  Innstillinger > Lydstil, og trykk på OK.

Bytt mellom de forhåndsinnstilte lydstilene. Det er perfekte stiler for å se på film, lytte til musikk eller spille spill.

– Menyspråk

Endre språk på TV-menyen og -meldingene

– Alternativer

Velg  $\bigcap$ Hjem >  $\bigtriangleup$  Innstillinger

> Alternativer, og trykk på OK.

#### Teksting

Slå teksting av eller på.

#### Status

Velg Status for å se teknisk informasjon om kanalen.

#### Klokke

Tidsvisning i hjørnet av TV-skjermen.

## <span id="page-23-5"></span><span id="page-23-0"></span> $\overline{10}$ Startskjerm på forbruker-TV

#### <span id="page-23-1"></span> $10.1$

## Om startskjermen på forbruker-TV

Fra forbrukerstartskjermen kan du starte en hvilken som helst aktivitet som kan utføres på TV-en.

<span id="page-23-3"></span>Forbrukerstartskjermen er organisert i rader …

• Kanaler

Denne raden inneholder alle kanalene.

– Trykk på OK for å åpne fjernsynsguiden.

– Trykk på  $\lambda$  (venstre) for å vise kanaler med kanallogoer, eller velg se alle for å vise alle kanaler.

• Tilkoblinger, liste

Denne raden inneholder tilgjengelige kilder i denne TV-en.

<span id="page-23-4"></span>• Verktøy

Denne raden inneholder TV-verktøyene som er tilgjengelige for brukeren.

• Innstillinger

Denne raden inneholder innstillingene som er tilgjengelige for brukeren.

### <span id="page-23-2"></span> $\overline{10.2}$ Åpne startskjermen på forbruker-TV

Profesjonell modus ON – se installasjonshåndboken.

Profesjonell modus OFF – hvis du vil åpne startskjermen på TV-en og åpne et element …

 $1 -$  Trykk på Hjem  $\Delta$ .

2 – Velg en aktivitet ved hjelp av piltastene, og trykk på OK for å starte aktiviteten.

3 – Hvis du vil lukke menyen Hjem uten å endre gjeldende aktivitet, trykker du på  $\leftarrow$ .

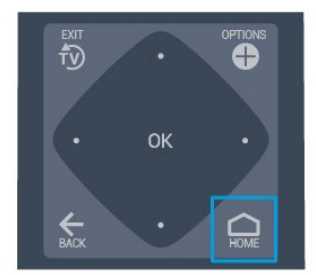

### $\overline{10.3}$ Språk

Endre språk på TV-menyen og -meldingene.

Hiem  $\bigcirc$  > Innstillinger > Region og språk > Språk > Menyspråk

Velg språk ved å trykke på < eller >, og trykk deretter på OK.

#### $\overline{10.4}$

### Kanaler

Om kanaler og å bytte kanaler

Installere kanal

Antenne og kabel

Søk manuelt etter kanaler og kanalinnstillinger

Søk etter kanaler

Oppdatere eksisterende kanalliste

 $\bigcap$  (Hiem) > Innstillinger > Antenne-/kabelinstallasjon > Automatisk kanalsøk > Oppdater kanaler

Installer alle kanaler på nytt

 $\bigcap$  (Hjem) > Innstillinger > Antenne-/kabelinstallasjon > Automatisk kanalsøk > Inst. kanaler på nytt

1. Velg landet du befinner deg i, og trykk på OK. 2. Velg Antenne (DVB-T) eller Kabel (DVB-C), og velg en oppføring du trenger å installere på nytt. 3. Velg Digitale og analoge kanaler, Bare digitale kanaler eller Bare analoge kanaler.

4. Velg Start, og trykk på OK for å oppdatere kanalene. Dette kan ta noen minutter.

#### Kanalinnstillinger

 $\bigcap$  (Hjem) > Innstillinger > Antenne-/kabelinstallasjon > Automatisk kanalsøk > Inst. kanaler på nytt

1. Velg landet du befinner deg i, og trykk på OK. 2. Velg Antenne (DVB-T) eller Kabel (DVB-C), og velg en oppføring du trenger å installere på nytt. 3. Velg Digitale og analoge kanaler, Bare digitale kanaler eller Bare analoge kanaler.

4. Velg Innstillinger og trykk på OK.

5. Trykk på  $\bullet$  (rød) for å tilbakestille, eller trykk på (grønn) når innstillingene er utført.

#### Frekvensskanning

Velg metoden du vil bruke til å søke etter kanaler.

– Rask: velg den raskere metoden og bruk de forhåndsdefinerte innstillingene som de fleste kabeloperatørene i landet ditt bruker.

– Full: Hvis du ikke får opp noen installerte kanaler på denne måten, eller hvis noen kanaler mangler, kan du velge den mer omfattende metoden Full. Med denne metoden tar det lengre tid å søke etter og installere kanaler.

– Avansert: Velg Avansert hvis du har fått oppgitt en bestemt nettverksfrekvensverdi du skal bruke til å søke etter kanaler.

#### Nettverksfrekvensmodus

Hvis du vil bruke metoden Rask i Frekvensskann til å søke etter kanaler, velger du Automatisk. TV-en bruker da en av de forhåndsdefinerte

nettverksfrekvensene (eller HC – Homing Channel) som de fleste kabelleverandørene i landet benytter. Velg Manuelt hvis kabelleverandøren har oppgitt en bestemt nettverksfrekvensverdi som skal brukes til å søke etter kanaler.

#### Nettverksfrekvens

Hvis Nettverksfrekvensmodus er satt til Manuell, kan du angi nettverksfrekvensverdien du mottok fra kabeloperatøren. Angi verdien ved å bruke talltastene.

#### Symbolhastighetsmodus

Hvis kabelleverandøren ikke har oppgitt en bestemt Symbolhastighet for å installere TVkanalene, kan du la Symbolhastighetsmodus stå på Automatisk.

Hvis du har fått oppgitt en bestemt

symbolhastighetsverdi, velger du Manuelt.

#### Symbolhastighet

Når Symbolhastighetsmodus er satt til Manuelt, kan du angi symbolhastighetsverdien ved å bruke nummertastaturet.

#### Ubegrenset/kodet

Hvis du har et abonnement og en CAM-modul for

betalings-TV-tjenester, velger du Ubegrenset + kodet. Hvis du ikke abonnerer på betalings-TVkanaler eller -tjenester, kan du velge Kun gratiskanaler.

#### Digital: Test av signal

#### $\bigcap$  (Hjem) > Innstillinger > Antenne-/kabelinstallasjon > Digital: Test av signal

Den digitale frekvensen for kanalen vises. Hvis mottaket er dårlig, kan du endre antennens posisjon. Hvis du vil kontrollere signalkvaliteten til denne frekvensen på nytt, velger du Søk og trykker på OK. Hvis du vil angi en spesifikk digital frekvens selv, bruker du talltastene på fjernkontrollen. Alternativt kan du velge frekvens, plassere pilene på et tall med  $\langle \circ \circ \circ \rangle$  og endre tallet med  $\land \circ \circ \cdot \rangle$ . Kontroller frekvensen ved å velge Søk og trykke på OK.

Hvis du mottar kanaler via DVB-C, er alternativet Symbolhastighetsmodus tilgjengelig. Med mindre kabeloperatøren har oppgitt en bestemt symbolhastighetsverdi for Symbolhastighetsmodus, velger du Automatisk. Velg Symbolhastighet for å angi symbolhastighetsverdien, og bruk talltastene eller  $\wedge$  og  $\vee$ .

#### Analog: Manuell installasjon

 $\bigcap$  (Hiem) > Innstillinger >

Antenne-/kabelinstallasjon > Analog: Manuell installasjon

Analoge TV-kanaler kan søkes inn manuelt én etter én.

#### System

Hvis du vil konfigurere TV-systemet, velger du System.

Velg landet eller den delen av verden du befinner deg i, og trykk på OK.

#### Søk etter kanal

For å finne en kanal, velger du Søk etter kanal og trykker på OK. Du kan velge en frekvens selv for å finne en kanal eller la TV-en søke etter en kanal. Trykk på OK, velg Søk, og trykk på OK for å søke etter en kanal automatisk. Kanalen som ble funnet, vises på skjermen. Hvis mottaket er dårlig, kan du trykke på Søk igjen. Hvis du vil lagre kanalen, velger du Utført og trykker på OK.

#### Fininnstilling

Hvis du vil fininnstille en kanal, velger du Fininnstilling og trykker på OK. Du kan fininnstille kanalen med  $\lambda$  eller  $\lambda$ . Hvis du vil lagre kanalen du har søkt etter, velger du Utført og trykker på OK.

#### Lagre

Du kan lagre kanalen på det aktuelle kanalnummeret eller som et nytt kanalnummer. Velg Lagre, og trykk på OK. Det nye kanalnummeret vises kort.

Du kan gjenta disse trinnene til du har funnet alle tilgjengelige analoge TV-kanaler.

#### Kanalalternativer

#### Åpne alternativene

Mens du ser på en kanal, kan du stille inn enkelte alternativer.

Avhengig av hvilken type kanal du ser på (analog eller digital), eller avhengig av TV-innstillingene du har angitt, er enkelte alternativer tilgjengelige.

Slik åpner du menyen Alternativer

<span id="page-25-0"></span>1. Mens du ser på en kanal, trykker du på OPTIONS.

2. Trykk på  $\bigodot$  OPTIONS igjen for å lukke.

#### **Teksting**

Hvis du vil slå på teksting, trykker du på SUBTITLE.

Du kan slå teksting På eller Av.

#### Automatisk

Hvis språkinformasjon er del av den digitale kringkastingen, og programmet som sendes, ikke er på språket ditt (språket angitt på TV-en), kan TV-en automatisk vise teksting på et av dine foretrukne tekstspråk. Ett av disse tekstspråkene må også være del av programmet som sendes.

Du kan velge foretrukket tekstspråk under Tekstspråk.

#### Tekstspråk

<span id="page-25-1"></span>Hvis ingen av de foretrukne tekstspråkene er tilgjengelige, kan du velge et annet tekstspråk som er tilgjengelig. Hvis ingen tekstspråk er tilgjengelige, kan du ikke velge dette alternativet.

#### **Status**

Velg Status for å se teknisk informasjon om kanalen.

#### Klokke

Tidsvisning i hjørnet av TV-skjermen.

#### Kanalliste

#### Alternativer i kanallisten

#### Åpne Alternativ-menyen

Slik åpner du Alternativ-menyen for kanallisten …

1. Trykk på  $\bar{D}$  for å bytte til TV.

2. Trykk på  $\equiv$  CHANNELS for å åpne den gjeldende kanallisten.

3. Trykk på OPTIONS, og velg et av alternativene. 4. Trykk på  $\equiv$  CHANNELS en gang til for å lukke kanallisten.

#### $\overline{10.5}$

### Tilkoblinger, liste

### Kildeliste

– Hvis du vil åpne kildemenyen, velger du  $\bigcirc$  (Hiem)  $\Box$  SOURCES

– Hvis du vil bytte til en tilkoblet enhet, velger du enheten med pilene  $\land$  (opp) eller  $\lor$  (ned) og trykker på OK.

#### Gi nytt navn til en enhet

– Kun kildene HDMI, VGA (hvis den er tilgjengelig) og SCART (hvis den er tilgjengelig) kan få nye navn eller erstatte enhetsikonet

1. Trykk på  $\bigcirc$  (Hjem) >  $\bigcirc$  SOURCES. Velg HDMI eller VGA (hvis det er tilgjengelig).

2. Trykk på  $\rightarrow$  Rediger og trykk på OK.

3. Velg et av enhetsikonene og trykk på OK, det forhåndsinnstilte navnet vises i tekstfeltet.

4. Velg Gi nytt navn, og angi et nytt navn med skjermtastaturet.

 $-$  Trykk på  $-$ -tasten (rød) for å skrive med små bokstaver

 $-$  Trykk på  $-$ tasten (grønn) for å skrive med store bokstaver

– Trykk på –-tasten (gul) for å skrive tall og symboler

 $-$  Trykk på  $-$ -tasten (blå) for å slette et tegn

5. Velg Utført når du er ferdig med redigeringen.

### <span id="page-26-2"></span> $\overline{10.6}$ Verktøy

#### TV-guide

Fjernsynsguiden viser kanalene til den valgte tuneren.

#### Kanaler

Se kanalliste.

#### Oppdater programvare

Du finner mer informasjon i brukerhåndbok, se kapitlet Programvare.

#### <span id="page-26-0"></span> $\overline{10.7}$

## Hurtiginnstillinger og Alle innstillinger

#### Meny for hurtiginnstillinger:

Trykk på tasten  $\clubsuit$  SETTINGS på fjernkontrollen for å finne ofte brukte innstillinger på menyen Hurtiginnstillinger.

– Bildestil: Velg en av de forhåndsdefinerte bildestilene for optimal bildevisning.

– Bildeformat: Velg et av de forhåndsdefinerte bildeformatene som passer til skjermen.

– Lydstil: Velg en av de forhåndsdefinerte lydstilene for optimale lydinnstillinger.

– Hodetelefonvolum: Juster volumet i de tilkoblede hodetelefonene.

– Lyd ut: Still inn fjernsynet til å spille av lyden på fjernsynet eller på det tilkoblede lydanlegget.

– Klokke: Vis klokken øverst til høyre på TVskjermen.

– Tidsinnst. av: Still inn fjernsynet til å bytte til standby automatisk etter en forhåndsinnstilt periode.

– Alle innstillinger: Vis menyen Alle innstillinger.

– Hjelp: Få programvareoppdateringer, tilbakestill TV-en til standardinnstillingene eller les brukerhåndboken.

#### Menyen Alle innstillinger:

<span id="page-26-1"></span>Trykk på tasten  $\bigtriangleup$  (Hjem) på fjernkontrollen, velg Innstillinger, og trykk på OK.

### $\overline{10.8}$ Alle innstillinger

### Bildeinnstillinger

#### Bildestil

#### Velg en stil

For å justere bildet på en enkel måte kan du velge en forhåndsdefinert bildestil.

 $\bigcap$  (Hjem) > Innstillinger > Bilde > Bildestil

De tilgjengelige bildestilene er ...

– Idealinnstilling – Bildeinnstillingene du angir ved første oppsett.

- Livaktig Ideelt for TV-titting i dagslys
- Naturlig Naturlige bildeinnstillinger
- Standard Den mest energibesparende innstillingen
- Film Ideelt for å se på film
- Spill Ideelt for å spille spill

#### Farge, kontrast, skarphet, lysstyrke

#### Justere farge

 $\bigcap$  (Hiem) > Innstillinger > Bilde > Farge

Trykk på pilene  $\bigwedge$  (opp) eller  $\bigvee$  (ned) for å justere fargemetningsverdien.

#### Justere kontrast

 $\bigcap$  (Hiem) > Innstillinger > Bilde > Kontrast

Trykk på pilene  $\land$  (opp) eller  $\lor$  (ned) for å justere kontrastverdien.

Du kan redusere kontrastverdien for å spare på strøm.

#### Justere skarphet

```
\bigcap (Hiem) > Innstillinger > Bilde > Skarphet
```
Trykk på pilene  $\land$  (opp) eller  $\lor$  (ned) for å justere skarphetsverdien.

#### Avanserte bildeinnstillinger

#### Fargeinnstillinger

 $\bigcap$  (Hjem) > Innstillinger > Bilde > Avansert > Farge

#### Justere fargeforbedringen

#### <span id="page-27-0"></span> $\bigcap$  (Hiem) > Innstillinger > Bilde > Avansert > Farge > Fargeforbedring

Velg Maksimum, Middels eller Minimum for å stille inn nivået på fargeintensiteten og detaljene i sterke farger.

#### Velge forhåndsdefinert fargetemperatur

 $\bigcap$  (Hiem) > Innstillinger > Bilde > Avansert > Farge > Fargetemp.

Velg Normal, Varm eller Kald for å stille inn fargetemperaturen slik du ønsker den.

#### Egendefinert fargetemperatur

 $\bigcap$  (Hiem) > Innstillinger > Bilde > Avansert > Farge > Egendefinert fargetemperatur

Velg Egendefinert i fargetemperaturmenyen hvis du ønsker å definere din egen fargetemperatur. Trykk på pilene  $\land$  (opp) eller  $\lor$  (ned) for å justere verdien.

#### Kontrastinnstillinger

#### Kontrastmoduser

 $\bigcap$  (Hjem) > Innstillinger > Bilde > Avansert > Kontrast > Kontrastmodus

Velg Normal, Optimert for bilde eller Optimalisert for energisparing for å stille inn TV-en til automatisk å redusere kontrasten, for best effektforbruk eller for best bildeopplevelse, eller velg Av for å skru av justeringen.

#### Dynamisk kontrast

 $\bigcap$  (Hjem) > Innstillinger > Bilde > Avansert > Kontrast > Dynamisk kontrast

Velg Maksimum, Middels eller Minimum for å angi hvilket nivå TV-en automatisk skal forbedre detaljene ved i mørke, middels lyse og lyse områder i bildet.

#### Videokontrast, gamma

#### Videokontrast

 $\bigcap$  (Hjem) > Innstillinger > Bilde > Avansert > Kontrast > Videokontrast

Trykk på pilene  $\bigwedge$  (opp) eller  $\bigvee$  (ned) for å justere videokontrasten.

#### Kontrast, Gamma

#### $\bigcap$  (Hiem) > Innstillinger > Bilde > Avansert > Kontrast > Gamma

Trykk på pilene  $\land$  (opp) eller  $\lor$  (ned) for å angi en ikke-lineær innstilling for lystetthet og kontrast i bildet.

#### Super Resolution

#### $\bigcap$  (Hiem) > Innstillinger > Bilde > Avansert > Skarphet > Super Resolution

Velg På for å få overlegen skarphet i linjekanter og detalier.

#### Bilderens

 $\bigcap$  (Hjem) > Innstillinger > Bilde > Avansert > Bilderens

#### Støyreduksjon

 $\bigcap$  (Hiem) > Innstillinger > Bilde > Avansert > Bilderens > Støyreduksjon

Velg Maksimal,Middels eller Minimum for å stille inn nivået på støyreduksjon i videoinnhold. Støy vises som regel som små prikker som beveger seg på skjermbildet.

#### MPEG-artefaktreduksjon

 $\bigcap$  (Hjem) > Innstillinger > Bilde > Avansert > Bilderens > Reduksjon av MPEGartefakt

Velg På for å jevne ut de digitale overgangene i bildet. MPEG-artefakter vises oftest som små blokker eller ujevne kanter i bilder.

#### Format og kanter

 $\bigcap$  (Hjem) > Innstillinger > Bilde > Format og kanter

#### Bildeformat

 $\bigcap$  (Hiem) > Innstillinger > Bilde > Format og kanter > Bildeformat

Hvis det vises svarte striper øverst og nederst eller på begge sider av bildet, kan du justere bildeformatet til et format som fyller skjermen.

#### **Skiermkanter**

 $\bigcap$  (Hjem) > Innstillinger > Bilde > Format og kanter > Bildeformat > Skjermkanter

<span id="page-28-0"></span>Med Skjermkanter kan du forstørre bildet litt for å skjule forvrengte kanter.

### Lydinnstillinger

#### Lydstil

Velg en stil

Du kan enkelt justere lyden ved å velge en forhåndsdefinert lydstil.

 $\bigcap$  (Hiem) > Innstillinger > Lyd > Lydstil

De tilgjengelige lydstilene er …

– Idealinnstilling – Lydinnstillingene du angir ved første oppsett.

– Original – Den mest nøytrale lydinnstillingen

- Film Ideelt for å se på film
- Musikk Ideelt for å lytte til musikk
- Spill Ideelt for å spille spill
- Nyheter Ideelt for tale

#### Bass, diskant

#### Bass

 $\bigcap$  (Hjem) > Innstillinger > Lyd > Bass

Trykk på pilene  $\land$  (opp) eller  $\lor$  (ned) for å angi nivået til de lave tonene i lyden.

#### Diskant

#### $\bigcap$  (Hiem) > Innstillinger > Lyd > Diskant

Trykk på pilene  $\land$  (opp) eller  $\lor$  (ned) for å angi nivået til de høye tonene i lyden.

#### Surroundlyd

 $\bigcap$  (Hiem) > Innstillinger > Lyd > Surroundlyd

Velg surroundlydeffekten for de innebygde fjernsynshøyttalerne.

#### Hodetelefonvolum

 $\bigcap$  (Hjem) > Innstillinger > Lyd > Hodetelefonvolum

Trykk på pilene  $\bigwedge$  (opp) eller  $\bigvee$  (ned) for å justere volumet på tilkoblede hodetelefoner separat.

Fjernsynets plassering

 $\bigcirc$  (Hiem) > Innstillinger > Lyd > Fjernsynets plassering

Velg På et TV-stativ eller På veggen for å få best mulig lydgjengivelse i henhold til innstillingen.

#### Avanserte lydinnstillinger

Volumkontroll

Auto volumutjevning

 $\bigcap$  (Hjem) > Innstillinger > Lyd > Avansert > Automatisk volumjustering

Velg På for automatisk å utjevne plutselige endringer i volumet. Typisk for når du skifter mellom kanaler.

#### Delta-volum

 $\bigcap$  (Hjem) > Innstillinger > Lyd > Avansert > Deltavolum

Trykk på pilene  $\bigwedge$  (opp) eller  $\bigvee$  (ned) for å justere verdien til delta-volumet på TV-en.

#### Lydutgangsinnstillinger

 $\bigcap$  (Hiem) > Innstillinger > Lyd > Avansert > Lyd ut

Still inn fjernsynet til å spille av lyden på fjernsynet eller på det tilkoblede lydanlegget.

Du kan velge hvor du vil høre TV-lyden, og hvordan du styrer den.

– Hvis du velger TV-høyttalere av, vil TV-høyttalerne alltid være avslått.

– Hvis du velger TV-høyttalere, vil TV-høyttalerne alltid være på.

Velg HDMI-lydsystem mens en lydenhet er koblet til med HDMI CEC. TV-en slår av TV-høyttalerne når enheten spiller av lyden.

#### Clear Sound

 $\bigcap$  (Hjem) > Innstillinger > Lyd > Avansert > Clear Sound

Velg På for å forbedre lyden på tale. Dette er spesielt nyttig for nyhetsprogrammer.

#### <span id="page-29-0"></span>Innstillinger for direkte digital lyd

Innstillinger for direkte digital lyd er tilgjengelig for optiske lydsignal og HDMI ARC.

#### Format på digital utgang

 $\bigcap$  (Hiem) > Innstillinger > Lyd > Avansert > Format på digital utgang

Angi lyd ut-signalet til fjernsynet til å passe til lydmulighetene til det tilkoblede hjemmekinoanlegget.

– Hvis du har et hjemmekinoanlegg (HTS) med mulighet for behandling av flerkanalslyd, kan du stille inn Format på digital utgang til Flerkanals. Med Flerkanals kan TV-en sende det komprimerte flerkanalslydsignalet fra en TV-kanal eller tilkoblet spiller til hjemmekinoanlegget.

– Hvis du har et hjemmekinoanlegg uten mulighet for behandling av flerkanalslyd, velger du Stereo.

#### Utjevning på digital utgang

 $\bigcap$  (Hjem) > Innstillinger > Lyd > Avansert > Utjevning på digital utgang

Juster volumnivået fra enheten som er koblet til den digitale lydutgangen (SPDIF) eller HDMI.

– Velg Mer for å få høyere volum.

– Velg Mindre for å få lavere volum.

#### Forsinkelse på digital utgang

 $\bigcap$  (Hjem) > Innstillinger > Lyd > Avansert > Forsinkelse på digital utgang

På enkelte hjemmekinoanlegg kan det være nødvendig å justere lydsynkroniseringsforsinkelsen for å synkronisere lyd og bilde. Velg Av hvis du har angitt lydforsinkelse på hjemmekinoanlegget ditt.

#### Utligning på digital utgang (kun tilgjengelig når forsinkelse på digital utgang er satt til På)

 $\bigcap$  (Hiem) > Innstillinger > Lyd > Avansert > Utligning på digital utgang

Hvis du ikke kan angi forsinkelse på hjemmekinoanlegget, kan du stille inn TV-en til å synkronisere lyden.

Du kan angi en forsinkelse som kompenserer for tiden som er nødvendig for at hjemmekinoanlegget skal kunne behandle lyden fra TV-bildet.

Du kan angi verdien i trinn på 5 ms. Den høyeste innstillingen er 60 ms.

### Øko-innstillinger

Stille inn energisparing

 $\bigcap$  (Hjem) > Innstillinger > Økoinnstillinger > Energisparing

Velg Minimum, Middels eller Maksimumfor å stille inn energisparing, eller velg Av for å slå av energisparingsmodus.

#### Slå av skjermen for å spare på strømforbruket

 $\bigcap$  (Hiem) > Innstillinger > Økoinnstillinger > Skjerm av

Velg Skjerm av for å slå av TV-skjermen. Trykk på hvilken som helst tast på fjernkontrollen for å slå på skjermen igjen.

Stille inn timer for å slå av

 $\bigcap$  (Hjem) > Innstillinger > Økoinnstillinger > Timer for å slå av.

Trykk på pilene  $\bigwedge$  (opp) eller  $\bigvee$  (ned) for å justere verdien. Verdien 0 (Av) deaktiverer funksjonen Slå av automatisk.

Velg Timer for å slå av. TV-en slår seg automatisk av for å spare strøm.

\* Hvis TV-en mottar et TV-signal, men du ikke trykker på noen knapp på fjernkontrollen i løpet av fire timer, slås TV-en av automatisk.

\* Hvis TV-en ikke mottar et TV-signal og heller ikke en kommando fra fjernkontrollen i løpet av 10 minutter, vil den slå seg av.

\* Hvis du bruker TV-en som en skjerm, eller hvis du bruker en digital mottaker for å se på TV (en set-topboks – STB) og ikke bruker fjernkontrollen til TV-en, bør du deaktivere funksjonen Slå av automatisk og stille inn verdien til 0.

### Generelle innstill.

#### Innstillinger for tilkoblinger

USB-harddisk

 $\bigcap$  (Hjem) > Innstillinger > Generelle innstillinger > USB-harddisk

Du må konfigurere og formatere en USB-harddisk før du kan ta opp fra en kanal.

#### <span id="page-30-0"></span>CAM-operatørprofil

 $\bigcap$  (Hiem) > Innstillinger > Generelle innstillinger > CAM-operatørprofil

Slik slår du på operatørprofiler for CI+/CAM for enkel kanalinstallasjon og kanaloppdateringer.

#### HDMI-CEC-tilkobling – EasyLink

Koble HDMI CEC-kompatible enheter til TV-en din. Du kan betjene dem uten TVfjernkontrollen. EasyLink HDMI CEC må slås på på TVen og den tilkoblede enheten.

#### Slå på EasyLink

 $\bigcap$  (Hjem) > Innstillinger > Generelle innstillinger > EasyLink > EasyLink > På.

Betjen HDMI CEC-kompatible enheter med TVfjernkontrollen

 $\bigcap$  (Hjem) > Innstillinger > Generelle innstillinger > EasyLink > EasyLink-fjernkontroll > På.

#### Merk:

– EasyLink fungerer kanskje ikke med enheter fra andre merker.

– HDMI CEC-funksjonene har forskjellige navn hos forskjellige produsenter. Her er noen eksempler: Anynet, Aquos Link, Bravia Theatre Sync, Kuro Link, Simplink og Viera Link. Ikke alle merker er fullstendig kompatible med EasyLink. Eksemplene på HDMI CECmerkenavn tilhører de respektive eierne.

Plassering – Hjem eller Butikk

Velge plasseringen for TV-en

 $\bigcap$  (Hjem) > Innstillinger > Generelle innstillinger > Plassering

Velg Butikk. Bildestilen byttes tilbake til Livlig og du kan justere butikkinnstillingene. Butikkmodus er for reklame i butikken.

Tilbakestill TV-innstillinger og installer fjernsyn på nytt

Tilbakestille alle verdier til TV-ens opprinnelige innstillinger

 $\bigcap$  (Hjem) > Innstillinger > Generelle innstillinger > Fabrikkinnstillinger

Gjør om igjen hele TV-installeringen, og endre TVens status til slik den var da du slo den på for første gang

 $\bigcap$  (Hjem) > Innstillinger > Generelle innstillinger > Installer fjernsyn på nytt

Angi PIN-kode og velg Ja for at TV-en skal installeres helt på nytt. Alle innstillinger blir tilbakestilt, og installerte kanaler blir overskrevet. Installasjonen kan ta noen minutter

### Innstillinger for region og språk

#### Språk

 $\bigcap$  (Hiem) > Innstillinger > Region og språk > Språk

Endre språk på TV-menyen og -meldingene

 $\bigcap$  (Hjem) > Innstillinger > Region og språk > Språk > Menyspråk

#### Angi foretrukket lydspråk

 $\bigcap$  (Hiem) > Innstillinger > Region og språk > Språk > Primært lydspråk, Sekundært lydspråk

Digitale TV-kanaler kan sende lyd med flere talte språk for et program. Du kan angi et foretrukket primær- og sekundærlydspråk. Hvis lyd på ett av disse språkene er tilgjengelig, bytter TV-en til denne lyden.

#### Angi foretrukket tekstspråk

 $\bigcap$  (Hjem) > Innstillinger > Region og språk > Språk > Primært undertekstspråk, Sekundært undertekstspråk

Digitale kanaler kan tilby en rekke tekstspråk for et program. Du kan angi et foretrukket primær- og sekundærtekstspråk. Hvis teksting på ett av disse språkene er tilgjengelig, viser TV-en tekstingen du valgte.

#### Angi foretrukket tekst-TV-språk

 $\bigcap$  (Hjem) > Innstillinger > Region og språk > Språk > Primær tekst-TV, Sekundær tekst-TV

Noen digital-TV-kringkastere har flere tilgjengelige tekst-TV-språk.

#### <span id="page-31-0"></span>Klokke

 $\bigcap$  (Hjem) > Innstillinger > Region og språk > Klokke

#### Korriger klokka automatisk

 $\bigcap$  (Hjem) > Innstillinger > Region og språk > Klokke > Autoklokke-modus

– Standardinnstillingen for TV-klokken er Automatisk. Informasjon om tid hentes fra UTC – informasjon om koordinert universell tid.

– Hvis klokken ikke går riktig, kan du stille TV-klokken til Landsavhengig.

Korriger klokka manuelt

 $\bigcap$  (Hjem) > Innstillinger > Region og språk > Klokke > Autoklokke-modus > Manuelt

 $\bigcap$  (Hjem) > Innstillinger > Region og språk > Klokke > Dato, Tid

Gå til forrige meny, og velg Dato og Tid for å justere verdien.

#### Merk:

– Hvis ingen av de automatiske innstillingene viser riktig tid, kan du stille klokken manuelt.

– Vi anbefaler at du ikke stiller klokken manuelt hvis du planlegger å gjøre opptak fra fjernsynsguiden.

Angi tidssone eller angi tidsforskjell for regionen din

 $\bigcirc$  (Hiem) > Innstillinger > Region og språk > Klokke > Tidssone

Velg en av tidssonene.

Stille inn fjernsynet til å bytte til standby automatisk etter en forhåndsinnstilt periode

 $\bigcap$  (Hjem) > Innstillinger > Region og språk > Klokke > Tidsinnst. av

Still inn fjernsynet til å bytte til standby automatisk etter en forhåndsinnstilt periode. Med glidebryteren kan du stille inn tiden opptil 180 minutter i trinn på 5 minutter. Hvis den er satt til 0 minutter, er Tidsinnst. av slått av. Du kan alltid slå av TVen tidligere eller stille inn tiden på nytt, under nedtellingen.

### Innstillinger for universell tilgang

 $\bigcap$  (Hjem) > Innstillinger > Universell tilgang

Når Universell tilgang er slått på, er TV-en tilpasset bruk av personer som er døve, tunghørte, blinde eller synshemmede.

Slå på innstillinger for universell tilgang

 $\bigcap$  (Hiem) > Innstillinger > Universell tilgang > Universell tilgang > På.

Universell tilgang for hørselshemmede

 $\bigcap$  (Hiem) > Innstillinger > Universell tilgang > Svekket hørsel > På

– Noen digitale TV-kanaler sender spesiallyd og teksting som er tilpasset tunghørte og døve.

– Når denne er slått på, bytter TV-en automatisk til tilpasset lyd og teksting hvis det er tilgjengelig.

Universell tilgang for blinde eller synshemmede

 $\bigcap$  (Hiem) > Innstillinger > Universell tilgang > Lydbeskrivelse > Lydbeskrivelse > På

Digitale fjernsynskanaler kan kringkaste spesielle lydkommentarer som beskriver det som skjer på skjermen.

 $\bigcap$  (Hiem) > Innstillinger > Universell tilgang > Lydbeskrivelse > Lydbeskrivelse > Blandet volum, Lydeffekter, Tale

– Hvis du velger Blandet volum, kan du blande volumet på den vanlige lyden med lydkommentaren. Trykk på pilene  $\land$  (opp) eller  $\vee$  (ned) for å justere verdien.

–Slå Lydeffekter På for å få ekstra lydeffekter i lydkommentaren, for eksempel stereo eller lyd som toner ut.

– Velg Tale for å stille inn talepreferanser, Beskrivende eller Teksting.

### Barnesikring

Angi kode og Endring av kode

Angi ny kode eller tilbakestille endring av kode

 $\bigcap$  (Hjem) > Innstillinger > Barnesikring > Angi kode, Endring av kode

PIN-koden for barnesikringen brukes til å låse eller låse opp kanaler eller programmer.

Merk: Hvis du glemmer PIN-koden, kan du overstyre

<span id="page-32-0"></span>den gjeldende koden ved å bruke 8888 og angi en ny kode.

Lås for program

#### $\bigcap$  (Hjem) > Innstillinger > Barnesikring > Foreldresensur

Angi en minstealder for å se programmer som har aldersgrense.

#### CAM-PIN

 $\bigcap$  (Hiem) > Innstillinger > Barnesikring > CAM PIN

Angi CAM-PIN-kode for opptak.

### Antenne-/kabelinstallasjon

Oppdatere eksisterende kanalliste

 $\bigcap$  (Hjem) > Innstillinger > Antenne-/kabelinstallasjon > Automatisk kanalsøk > Oppdater kanaler

Installer alle kanaler på nytt

 $\bigcap$  (Hjem) > Innstillinger > Antenne-/kabelinstallasjon > Automatisk kanalsøk > Inst. kanaler på nytt

1. Velg landet du befinner deg i, og trykk på OK. 2. Velg Antenne (DVB-T) eller Kabel (DVB-C), og velg en oppføring du trenger å installere på nytt. 3. Velg Digitale og analoge kanaler, Bare digitale kanaler eller Bare analoge kanaler. 4. Velg Start, og trykk på OK for å oppdatere kanalene. Dette kan ta noen minutter.

 $\bigcap$  (Hiem) > Innstillinger >

Antenne-/kabelinstallasjon > Automatisk kanaloppdatering

Hvis du mottar digitale kanaler, kan du stille inn TV-en slik at den automatisk oppdaterer listen med nye kanaler.

Alternativt kan du starte en kanaloppdatering selv.

#### Automatisk kanaloppdatering

Klokka 6.00 hver dag oppdaterer TV-en kanalene og lagrer nye kanaler. Nye kanaler lagres i listen Alle kanaler, men også i listen Nye kanaler. Tomme kanaler fjernes.

Hvis nye kanaler blir funnet eller kanaler oppdateres eller fjernes, vises det en melding når TV-en starter opp. TV-en må være i standby for at kanalene skal oppdateres automatisk.

 $\bigcap$  (Hiem) > Innstillinger > Antenne-/kabelinstallasjon > Melding om kanaloppdatering

Når nye kanaler blir funnet eller kanaler oppdateres eller fjernes, vises det en melding når TV-en starter opp. Hvis du ikke vil at denne meldingen skal vises etter hver oppdatering, kan du slå den av.

### Oppdater programvare

Søk etter oppdateringer

 $\bigcap$  (Hiem) > Innstillinger > Oppdater programvare > Søk etter oppdateringer.

Du trenger en datamaskin og en USB-minneenhet for å laste opp programvaren til TV-en. Bruk en USBminneenhet med 256 MB ledig plass. Pass på at skrivebeskyttelsen på minneenheten er deaktivert.

1. Start oppdateringen på TV-en

 $\bigcap$  (Hiem) > Innstillinger > Oppdater programvare > Søk etter oppdateringer.

2. Identifiser TV-en

– Sett USB-minnet inn i en av USB-tilkoblingene på TV-en.

Velg Start, og trykk på OK. Det skrives en identifikasjonsfil på USB-minneenheten.

- 3. Last ned TV-programvaren
- Sett USB-minnet inn i datamaskinen.
- Finn frem til filen update.htm på USB-

minneenheten, og dobbeltklikk på den.

- Klikk på Send ID.
- Velg region

– Last ned ZIP-filen hvis ny programvare er tilgjengelig.

Når nedlastingen er ferdig, pakker du ut filen autorun.upg på USB-minneenheten.

4. Oppdater TV-programvaren

– Sett USB-minneenheten inn i TV-en igjen.

Oppdateringen starter automatisk.

TV-en slår seg av i ti sekunder og slår seg deretter på igjen. Vent mens den pågår.

Ikke . .

– fjern USB-minneenheten fra fjernsynet

Hvis strømmen går under oppdateringen, må du ikke fierne USB-minneenheten fra TV-en. Oppdateringen fortsetter når strømmen kommer tilbake.

## <span id="page-33-0"></span>11 Åpen kildekode

#### <span id="page-33-1"></span> $\frac{1}{11.1}$

## Programvare med åpen kildekode

Denne TV-en inneholder programvare med åpen kildekode. TP Vision Europe B.V. tilbyr seg herved, på forespørsel, å levere en kopi av den fullstendige tilhørende kildekoden for de opphavsrettsbeskyttede programvarepakkene med åpen kildekode som brukes i dette produktet, hvis de respektive lisenshaverne ber om dette.

Dette tilbudet er gyldig i opptil tre år etter produktets kjøpsdato for alle som mottar denne informasjonen. Hvis du vil ha kildekoden, må du skrive på engelsk til … . .

#### [open.source@tpv-tech.com](mailto:open.source@tpv-tech.com)

### <span id="page-33-2"></span> $11.2$ Open Source License

### About Open Source License

README for the source code of the parts of TP Vision Netherlands B.V. TV software that fall under open source licenses.

This is a document describing the distribution of the source code used on the TP Vision Netherlands B.V. TV, which fall either under the GNU General Public License (the GPL), or the GNU Lesser General Public License (the LGPL), or any other open source license. Instructions to obtain copies of this software can be found in the Directions For Use.

TP Vision Netherlands B.V. MAKES NO WARRANTIES WHATSOEVER, EITHER EXPRESS OR IMPLIED, INCLUDING ANY WARRANTIES OF MERCHANTABILITY OR FITNESS FOR A PARTICULAR PURPOSE, REGARDING THIS SOFTWARE. TP Vision Netherlands B.V. offers no support for this software. The preceding does not affect your warranties and statutory rights regarding any TP Vision Netherlands B.V. product(s) you purchased. It only applies to this source code made available to you.

### Open Source

#### uboot (201106)

U-Boot, a boot loader for Embedded boards based on PowerPC, ARM, MIPS and several other processors, which can be installed in a boot ROM and used to initialize and test the hardware or to download and run application code.

Source: <http://www.denx.de/wiki/U-Boot>

#### vmlinux (3.1.10)

linux kernel

Source:

[http://git.kernel.org/cgit/linux/kernel/git/stable/linux](http://git.kernel.org/cgit/linux/kernel/git/stable/linux-stable.git)[stable.git](http://git.kernel.org/cgit/linux/kernel/git/stable/linux-stable.git)

#### busybox (v1.23.2)

BusyBox is a multi-call binary that combines many common Unixutilities into a single executable. Most people will create a link to busybox for each function they wish to use and BusyBox will act like whatever it was invoked as.

Source: <http://www.busybox.net/>

#### dlmalloc (2.8.4)

A Memory Allocator

Source:

<http://g.oswego.edu/dl/html/malloc.html> <ftp://gee.cs.oswego.edu/pub/misc/>

#### iniparser (3.0)

stand-alone ini parser library in ANSI C

Source: <http://ndevilla.free.fr/iniparser/>

#### jpeg (6b.)

Libjpeg is a widely used C library for reading and writing JPEG image files.

Source: <http://www.ijg.org>

#### png (1.2.32)

libpng is the official PNG reference library. It supports almost all PNG features.

Source:

[http://www.libpng.org/pub/png/src/libpng-](http://www.libpng.org/pub/png/src/libpng-LICENSE.txt)[LICENSE.txt](http://www.libpng.org/pub/png/src/libpng-LICENSE.txt) <http://www.libpng.org/pub/png/>

#### freetype (2.5.3)

FreeType is a freely available software library to render fonts.

Source:<http://www.freetype.org/license.html>

#### libc (2.16)

The GNU C Library is used as the C library in the GNU systems and most systems with the Linux kernel.

Source:<http://www.gnu.org/software/libc/>

#### cares (1.7.3)

c-ares is a C library for asynchronous DNS requests (including name resolves).

Source:<https://c-ares.haxx.se/>

#### curl (7.21.3)

curl is used in command lines or scripts to transfer data. It is also used in cars, television sets, routers, printers, audio equipment, mobile phones, tablets, settop boxes, media players and is the internet transfer backbone for thousands of software applications affecting billions of humans daily.

Source:<https://curl.haxx.se/>

#### iconv (1.13.1)

Other programs internally store strings in Unicode, to facilitate internal processing, and need to convert between internal string representation (Unicode) and external string representation (a traditional encoding) when they are doing I/O. GNU libiconv is a conversion library for both kinds of applications.

Source:<http://www.gnu.org/software/libiconv/>

#### Xml2 (2.7.7)

Libxml2 is the XML C parser and toolkit developed for the Gnome project (but usable outside of the Gnome platform), it is free software available under the MIT License.

Source:<http://xmlsoft.org/>

#### neon (0.30.1)

neon is an HTTP and WebDAV client library, with a C interface.

Source: <http://www.webdav.org/neon/>

#### openssl-0.9.8 (1.0.0)

OpenSSL is a robust, commercial-grade, and fullfeatured toolkit for the Transport Layer Security (TLS) and Secure Sockets Layer (SSL) protocols.

Source: <http://www.openssl.org/source/license.html>

#### sqlite (3.7.11)

SQLite is a self-contained, high-reliability, embedded, full-featured, public-domain, SQL database engine.

Source: <https://www.sqlite.org/>

#### zlib (1.2.8)

interface of the 'zlib' general purpose compression library.

Source: [http://www.zlib.net/zlib\\_license.html](http://www.zlib.net/zlib_license.html)

#### cairo (1.10.2)

Cairo is a 2D graphics library with support for multiple output devices.

Source: <https://cairographics.org/download/>

#### libnl (3.2.24)

The libnl suite is a collection of libraries providing APIs to netlink protocol based Linux kernel interfaces.

Source: <https://github.com/tgraf/libnl>

#### alsa (1.0.23)

The Advanced Linux Sound Architecture (ALSA) provides audio and MIDI functionality to the Linux operating system.

Source: [https://www.alsa](https://www.alsa-project.org/main/index.php/Main_Page)[project.org/main/index.php/Main\\_Page](https://www.alsa-project.org/main/index.php/Main_Page)

#### fontconfig (2.7.1)

Fontconfig is a library for configuring and customizing font access.

Source: [https://www.freedesktop.org/wiki/Software/fontconfi](https://www.freedesktop.org/wiki/Software/fontconfig/) [g/](https://www.freedesktop.org/wiki/Software/fontconfig/)

#### icu (4.2.1)

ICU is a mature, widely used set of C/C++ and Java libraries providing Unicode and Globalization support for software applications.

Source:<http://site.icu-project.org/home>

#### pixman (0.19.6)

Pixman is a low-level software library for pixel manipulation, providing features such as image compositing and trapezoid rasterization.

Source:<http://www.pixman.org/>

#### pango (1.28.1)

Pango is a library for laying out and rendering of text, with an emphasis on internationalization.

Source:<https://www.pango.org/>

#### glib (2.24.2)

GLib provides the core application building blocks for libraries and applications written in C.

Source:<https://directory.fsf.org/wiki/Glib>

#### DFB (1.4.2)

DirectFB is a thin library that provides hardware graphics acceleration, input device handling and abstraction, integrated windowing system with support for translucent windows and multiple display layers, not only on top of the Linux Framebuffer Device. It is a complete hardware abstraction layer with software fallbacks for every graphics operation that is not supported by the underlying hardware. DirectFB adds graphical power to embedded systems and sets a new standard for graphics under Linux.

Source:<http://directfb.org/>

## <span id="page-36-3"></span><span id="page-36-0"></span> $\overline{12}$ Hjelp og støtte

## <span id="page-36-1"></span> $\overline{121}$

## Hjelp på nett

Du kan kontakte vår nettbaserte støtteside hvis du trenger hjelp til å løse problemer relatert til en TV fra Philips. Du kan velge språk og angi produktets modellnummer.

Gå til [www.philips.com/support](http://www.philips.com/TVsupport)

På støtteområdet finner du kontakttelefonnummeret for landet ditt samt svar på vanlige spørsmål (FAQ). I enkelte land kan du nettprate med en av våre samarbeidspartnere og stille spørsmål direkte til dem eller via e-post.

Du kan laste ned ny TV-programvare, eller håndboken for å lese den på datamaskinen.

### <span id="page-36-2"></span> $\overline{122}$ Støtte og reparasjon

Du kan få brukerstøtte og reparasjoner ved å ringe forbrukerstøtten der du bor. Serviceteknikerne utfører reparasjoner ved behov.

Du finner telefonnummeret i den trykte dokumentasjonen som fulgte med TV-en. Eventuelt kan gå til nettstedet vårt ([www.philips.com/TVsupport](http://www.philips.com/TVsupport)) og velge riktig land etter behov.

### Modell- og serienummer på fjernsynet

Du kan bli spurt om å angi TV-ens modell- og serienummer. Du finner disse numrene på etiketten på emballasjen eller på typeetiketten på baksiden eller nederst på TV-en.

### A Advarsel

Du må ikke prøve å reparere TV-en selv. Det kan føre til alvorlig personskade, uopprettelig skade på TV-en eller oppheve garantien din.

## <span id="page-37-2"></span><span id="page-37-0"></span>13 Sikkerhet og vedlikehold

### <span id="page-37-1"></span>13.1 Sikkerhet

### Viktig

Les gjennom alle sikkerhetsinstruksjonene før du bruker TV-en, og sørg for at du forstår dem. Garantien er ugyldig hvis en skade skyldes at instruksjonene ikke er fulgt.

### Fare for elektrisk støt eller brann

- Ikke utsett TV-en for regn eller vann. Plasser aldri beholdere med væske, for eksempel blomstervaser, nær TV-en.

Hvis du søler væske på TV-en, må du øyeblikkelig koble TV-en fra strømuttaket.

Kontakt Philips' forbrukerstøtte for å kontrollere TVen før bruk.

- Ikke utsett TV-en, fjernkontrollen eller batteriene for sterk varme. Ikke plasser dem nær stearinlys, åpne flammer eller andre varmekilder, inkludert direkte sollys.

- Plasser aldri gjenstander i ventilasjonsåpningene eller andre åpninger i TV-en.

- Plasser aldri tunge gjenstander oppå strømledningen.

- Unngå at det brukes kraft på støpslene. Løse støpsler kan føre til lysbuedannelse eller brann. Kontroller at strømledningen ikke utsettes for belastning når du dreier på TV-skjermen.

- Hvis du vil koble TV-en fra nettspenningen, må støpselet til TV-en være frakoblet. Når du kobler fra strømledningen, skal du alltid dra i støpselet, aldri i ledningen. Påse at du har full tilgang til støpselet, strømledningen og stikkontakten hele tiden.

### Fare for personskade eller skade på TV-en

- Det kreves to personer for å løfte og bære en TV som veier mer enn 25 kg.

- Hvis du skal montere TV-en på et stativ, må du kun bruke stativet som følger med. Fest stativet godt til TVen.

Plasser TV-en på et flatt og jevnt underlag som tåler

vekten av TV-en og stativet.

- Ved veggmontering må du forsikre deg om at veggfestet tåler vekten av TV-en. TP Vision påtar seg ikke noe ansvar for feil veggmontering som fører til ulykker eller skader.

- Deler av dette produktet er laget av glass. Håndteres med forsiktighet for å unngå personskader eller andre skader.

#### Fare for skade på fjernsynet!

Før du kobler TV-en til strømuttaket, må du kontrollere at spenningen samsvarer med verdien som er angitt på baksiden av TV-en. Koble aldri TVen til strømuttaket hvis spenningen ikke samsvarer.

### Fare for at barn skader seg

Følg disse forholdsreglene for å hindre at fjernsynet velter og forårsaker skade på barn:

- Sett aldri TV-en på et underlag som er dekket av en duk eller annet materiale som kan trekkes vekk.

- Sørg for at ingen deler av TV-en henger over kanten av underlaget.

- Sett aldri TV-en på høye møbler, for eksempel bokhyller, uten å feste både møbelet og TV-en til veggen eller annen støtte.

- Fortell barna at de ikke må klatre på møbler for å nå TV-en.

#### Fare for svelging av batterier!

Fjernkontrollen kan inneholde myntformede batterier som små barn kan svelge. Oppbevar alltid disse batteriene utilgjengelig for barn.

### Fare for overoppheting

Ikke monter TV-en på et trangt sted. La det være minst 10 cm eller 4 tommer på alle sider av TV-en av ventileringsårsaker. Kontroller at gardiner eller annet ikke dekker ventilasjonsåpningene på TV-en.

### Tordenvær

Koble fjernsynet fra stikkontakten og antennen ved tordenvær.

Rør aldri TV-en, strømledningen eller antenneledningen ved tordenvær.

### Fare for hørselsskade

Unngå bruk av hodetelefoner med høy lyd eller over lengre tid.

#### Lave temperaturer

Hvis fjernsynet har vært transportert i temperaturer under 5 °C, må du pakke det ut og vente til det når romtemperatur, før det kobles til stikkontakten.

### Fuktighet

I sjeldne tilfeller, avhengig av temperatur og fuktighet, kan det oppstå noe kondens på innsiden av TV-ens frontglass (på enkelte modeller). Hvis du vil unngå dette, må du ikke utsette TV-en for direkte sollys, varme eller ekstrem fuktighet. Hvis det oppstår kondens, vil den forsvinne når TV-en har vært på i noen timer.

Kondensen skader ikke TV-en og forårsaker ikke feil.

### <span id="page-38-0"></span> $13.2$ Vedlikehold av skjermen

- Du må aldri la gjenstander komme i kontakt med skjermen på noen måte.

– Koble fra TV-en før rengjøring.

– Rengjør og tørk forsiktig over TV-en og rammen med en myk, fuktig klut. Bruk aldri stoffer som alkohol, kjemikalier eller rengjøringsmidler på TV-en.

– Tørk av vanndråper så raskt som mulig, slik at det ikke oppstår misdannelser eller at fargene falmer.

- Unngå stillestående bilder hvis du kan. Stillestående bilder er bilder som vises på skjermen over lengre tid. Stillestående bilder kan for eksempel være skjermmenyer, svarte rammer, tidsangivelser osv. Hvis du må bruke stillestående bilder, bør du redusere skjermkontrasten og skarpheten for å unngå skade på skjermen.

## <span id="page-39-0"></span> $\overline{14}$ Vilkår for bruk

2019 © TP Vision Europe B.V. Med enerett.

Dette produktet ble lansert på markedet av TP Vision Europe B.V. eller et av dets datterselskaper, heretter kalt TP Vision, som er produsent av produktet. TP Vision er garantist for TV-en som dette heftet ble pakket sammen med. Philips og Philips' skjoldmerke er registrerte varemerker som tilhører Koninklijke Philips N.V.

Spesifikasjonene kan endres uten varsel. Varemerkene tilhører Koninklijke Philips Electronics N.V eller deres respektive eiere. TP Vision forbeholder seg retten til å endre produktene når som helst uten å være forpliktet til å justere tidligere leveringer på tilsvarende måte.

Det skriftlige materialet som er pakket sammen med TV-en, og håndboken som er lagret i TV-ens minne eller lastet ned fra Philips' nettsted [www.philips.com/TVsupport](http://www.philips.com/TVsupport), regnes for å være dekkende for den tiltenkte bruken av systemet.

Materialet i denne håndboken anses å være dekkende for den tiltenkte bruken av systemet. Hvis produktet eller individuelle produktmoduler eller prosedyrer skal brukes til andre formål enn det som spesifiseres her, må det innhentes bekreftelse på at slik bruk er gyldig og egnet. TP Vision garanterer at materialet i seg selv ikke utgjør en krenkelse av noen patenter i USA. Det gis ingen andre uttrykkelige eller underforståtte garantier. TP Vision kan verken holdes ansvarlig for eventuelle feil i innholdet i dette dokumentet eller for problemer som måtte oppstå som følge av innholdet i dette dokumentet. Feil som rapporteres til Philips, vil bli rettet og publisert på Philips' nettsted for brukerstøtte så snart som mulig.

Garantivilkår, fare for personskade, skader på TV-en eller oppheving av garantien.

Du må aldri prøve å reparere TV-en selv. TV-en og tilbehøret må bare brukes slik produsenten har tiltenkt. Forsiktighetssymbolet bak på TV-en indikerer at det er fare for elektrisk støt. Du må aldri fjerne dekselet til TV-en. Ta alltid kontakt med Philips' kundestøtte for å få utført service eller reparasjoner. Du finner telefonnummeret i den trykte dokumentasjonen som fulgte med TV-en. Eventuelt kan du se på nettstedet

vårt, www.philips.com/support, og om nødvendig velge riktig land. Handlinger som uttrykkelig er forbudt i denne håndboken, eller justeringer og monteringsprosedyrer som ikke anbefales eller godkjennes i denne håndboken, gjør garantien ugyldig.

#### Pikselegenskaper

Dette LCD/LED-produktet har et høyt antall fargepiksler. Selv om det har et effektivt antall piksler på 99,999 % eller mer, kan det hende at svarte prikker eller lyssterke prikker (røde, grønne eller blå) vises konstant på skjermen. Dette er en del av de strukturelle egenskapene til skjermen (innenfor vanlige bransjestandarder), og det er ikke en funksjonsfeil.

#### CE-samsvar

TP Vision Europe B.V. erklærer med dette at denne TVen overholder viktige krav og andre relevante bestemmelser i direktivene 2014/53/EU (RED), 2009/125/EF (økodesign) og 2011/65/EF (RoHS).

Samsvar med regler for elektromagnetiske felter TP Vision produserer og selger mange produkter rettet mot forbrukere, som i likhet med andre elektroniske apparater kan sende ut og motta elektromagnetiske signaler. Et av TP Visions ledende forretningsprinsipper er å implementere alle nødvendige helse- og sikkerhetstiltak for produktene, overholde alle gjeldende lovfestede krav og holde seg godt innenfor de standardene for elektromagnetiske felter som gjelder på det tidspunktet produktene blir produsert.

TP Vision legger stor vekt på å utvikle, produsere og selge produkter som ikke har noen helseskadelige virkninger. TP Vision bekrefter at hvis produktene behandles riktig i henhold til tiltenkt bruk, så er de trygge å bruke i henhold til dagens vitenskapelige informasjon. TP Vision spiller en aktiv rolle i utviklingen av internasjonale standarder for sikkerhet og elektromagnetiske felter, noe som setter TP Vision i stand til å forutse den videre utviklingen innen standardisering, slik at de kan integreres tidlig i produktene.

## <span id="page-40-0"></span>15 Apparat for helsesenter

Hvis denne TV-en skal brukes til underholdning på et sykehus, sykehjem eller et lignende medisinsk behandlingssenter der monteringssteder er begrenset, må den installeres på veggen eller i taket. Den er ikke ment for bruk i et intensivbehandlingsrom der en pasient behandles med en ekstern elektrisk leder, for eksempel en probe, et kateter eller en annen elektrode som er koblet til hjertet.

## <span id="page-41-0"></span> $16$ **Opphavsrett**

### <span id="page-41-1"></span> $16.1$ HDMI

Uttrykkene HDMI, High-Definition Multimedia Interface og HDMI-logoen er varemerker eller registrerte varemerker tilhørende HDMI Licensing LLC i USA og andre land.

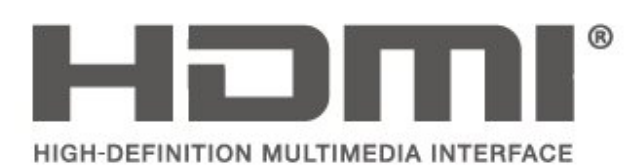

### <span id="page-41-2"></span> $\overline{162}$ Dolby Audio

Dolby, Dolby Audio og dobbel-D-symbolet er varemerker som tilhører Dolby Laboratories. Produsert under lisens fra Dolby Laboratories. Konfidensielt upublisert verk. Copyright © 1992-2015 Dolby Laboratories. Med enerett.

## **DOLBY AUDIO**

## <span id="page-41-3"></span> $16.3$

## DTS 2.0 + Digital Out<sup>™</sup>

Hvis gjeldende – Se http://patents.dts.com for DTSpatenter. Produsert under lisens fra DTS Licensing Limited. DTS, symbolet, DTS og symbolet sammen, Digital Surround og DTS 2.0+Digital Out-logoen er registrerte varemerker eller varemerker for DTS, Inc. i USA eller andre land. © DTS, Inc. Med enerett.

<span id="page-41-4"></span>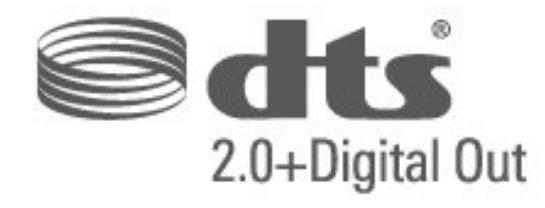

### 16.4 Andre varemerker

Alle andre registrerte og uregistrerte varemerker tilhører sine respektive eiere.

## <span id="page-42-0"></span>**Stikkordregister**

#### A

[Angi PIN-kode](#page-31-0) *32* [Autoklokke-modus](#page-31-0) *32* [Automatisk volumutjevning](#page-28-0) *29* [Avanserte bildeinnstillinger](#page-26-2) *27* [Avanserte bildekontrastinnstillinger](#page-27-0) *28*

#### B

[Barnesikring](#page-31-0) *32* [Bass](#page-28-0) *29* [Bilde, farge](#page-26-2) *27* [Bilde, kontrast](#page-26-2) *27* [Bilde, skarphet](#page-26-2) *27* [Bildeformat](#page-27-0) *28* [Bildekontrastmodus](#page-27-0) *28* [Bilderens](#page-27-0) *28* [Bildestil](#page-26-2) *27* [Blandet volum](#page-31-0) *32*

#### C

[CAM-operatørprofil](#page-30-0) *31* [CAM-PIN](#page-32-0) *33*

#### $\overline{D}$

[Dato](#page-31-0) *32* [Delta-volum](#page-28-0) *29* [Digitalutgang, format](#page-29-0) *30* [Digitalutgang, forsinkelse](#page-29-0) *30* [Digitalutgang, forskyvning](#page-29-0) *30* [Digitalutgang, utjevning](#page-29-0) *30* [Dynamisk kontrast](#page-27-0) *28*

#### E

[Endre PIN-kode](#page-31-0) *32* [Energisparing](#page-29-0) *30*

#### F

[Farge](#page-26-2) *27* [Fargeforbedring](#page-26-2) *27* [Fargeinnstillinger](#page-26-2) *27* [Fargetemperatur](#page-26-2) *27* [Forbrukerstøtte](#page-36-3) *37*

#### H

[Hørselshemmede](#page-31-0) *32* [Høyttalere eller hodetelefoner](#page-31-0) *32* [Hodetelefonvolum](#page-28-0) *29*

#### I

[Installer kanal – antenne](#page-23-5) *24* [Installer kanal – kabel](#page-23-5) *24* [Installere kanal](#page-23-5) *24*

#### K

[Kanaler](#page-23-5) *24* [Klokkeslett](#page-31-0) *32* [Kontrast](#page-26-2) *27* [Kontrast, Gamma](#page-27-0) *28*

#### L

[Lydbeskrivelse](#page-31-0) *32* [Lydeffekter](#page-31-0) *32* [Lydinnstillinger](#page-28-0) *29* [Lydspråk](#page-30-0) *31*

[Lydstil](#page-28-0) *29*

#### M

[Menyspråk](#page-30-0) *31* [MPEG-artefaktreduksjon](#page-27-0) *28*

[Nettbasert brukerhåndbok](#page-36-3) *37*

#### P

N

[Philips kundestøtte](#page-36-3) *37*

#### R

[Reparere](#page-36-3) *37*

#### S

[Sikkerhet og vedlikehold](#page-37-2) *38* [Skarphet](#page-26-2) *27* [Skarphet, Støyreduksjon](#page-27-0) *28* [Sleep Timer](#page-31-0) *32* [Sommertid](#page-31-0) *32* [Språkinnstillinger](#page-30-0) *31* [Super Resolution](#page-27-0) *28* [Surroundlyd](#page-28-0) *29*

#### T

[Tekst-TV-språk](#page-30-0) *31* [Tekstspråk](#page-30-0) *31* [Tidsinnstillinger](#page-30-0) *31* [Tidssone](#page-31-0) *32* [Tilbakestille TV-innstillinger](#page-30-0) *31*

#### U

[Universell tilgang](#page-31-0) *32* [USB-harddisk, format](#page-29-0) *30*

#### V

[Videokontrast](#page-27-0) *28*

### **Contact information**

Albania/Shqipërisë +355 44806061

Andorra +34 915 909 335

Armenia 0-800-01-004

Austria/Österreich 0150 2842133

Belarus/Беларусь 8 10 800 2000 00 04

Belgium/België/Belgique 02 7007360

Bulgaria/България 0 0800 1154426 +359 2 4916273

Croatia/Hrvatska 0800 222 782

Czech Republic/Česká republika 800 142100

Denmark/Danmark 352 587 61

Estonia/Eesti Vabariik 800 0044 307

Finland/Suomi 09 229 019 08

France 01 57324070

Georgia/ საქართველო 800 00 00 80

Germany 0696 640 4383

Greece/Ελλάδα 0 0800 4414 4670

**Greece Cyprus** 800 92 256

Hungary/Magyarország 068 001 85 44 (06 1) 700 8151

Republic of Ireland/Poblacht nah Éireann 1 601 1161

Northern Ireland/Tuaisceart Éireann 1 601 1161

Italy/Italia 02 4528 7030

Kazakhstan/Казакстан 8 10 800 2000 0004

Kosovo/Kosovës +355 44806061

Latvia/Latvija 800 03 448

Lithuania/Lietuva 880 030 049

Luxembourg/Luxemburg 26 84 3000

Montenegro + 382 20 240 644

Netherlands/Nederlands 010 4289533

Norway/Norge 22 70 82 50

Poland/Polska 022 203 0327

Portugal 0800 780 902

Romania/România 03 727 66905 031 6300042

Russia/Россия 8 (800) 220 0004

Serbia/Srbija + 381 11 40 30 100

Slovakia/Slovensko 0800 0045 51

Slovenia 0800 80 255

Spain/España 915 909 335

Sweden/Sverige 08 6320 016

Switzerland/Schweiz/Suisse 223 102 116

Turkey/Türkiye 0 850 222 44 66

Ukraine/Україна 0 800 500 480

United Kingdom 020 7949 0069

This information is correct at the time of print. For updated information, see www.philips.com/support.

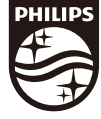

Specifications are subject to change without notice. Trademarks are the property of Koninklijke Philips N.V. or their respective owners. 2019 © TP Vision Europe B.V. All rights reserved. www.philips.com

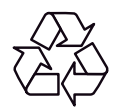